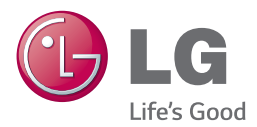

# INSTRUKCJA OBSŁUGI INTELIGENTNA LISTWA GŁOŚNIKOWA

Proszę dokładnie przeczytać ten podręcznik przed rozpoczęciem użytkowania zestawu i zachować go na przyszłość.

NB3740 (NB3740, S34A1-D)

## <span id="page-2-0"></span>**Informacja dot. bezpieczeństwa**

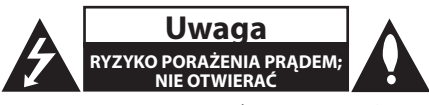

**Uwaga:** ABY ZREDUKOWAĆ RYZYKO PORAŻENIA PRĄDEM ELEKTRYCZNYM, NIE ZDEJMOWAĆ POKRYWY. WEWNĄTRZ NIE MA CZĘŚCI, KTÓRE MOGĄ BYĆ NAPRAWIANE PRZEZ UŻYTKOWNIKA.

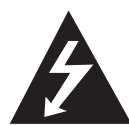

Symbol błyskawicy w trójkącie informuje użytkownika o obecności nieizolowanego, niebezpiecznego napięcia elektrycznego wewnątrz produktu, które powoduje znaczące

ryzyko porażenia prądem elektrycznym.

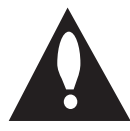

Symbol wykrzyknika w trójkącie informuje użytkownika o obecności ważnych instrukcji dot. obsługi i konserwacji (serwisowania) w dokumentacji dołączonej do

produktu.

**OSTRZEŻENIE:** CHRONIĆ URZĄDZENIE PRZED DESZCZEM I WILGOCIĄ, ABY UNIKNĄĆ POŻARU LUB PORAŻENIA PRĄDEM.

**Uwaga:** To urządzenie nie może być wystawione na działanie wody (kapiącej lub rozpryskiwanej) i nie należy kłaść na nim przedmiotów wypełnionych cieczą, takich jak wazony.

**OSTRZEŻENIE:** Nie instalować urządzenia w przestrzeni zamkniętej, jak np. półki z książkami itd.

**Uwaga:** Nie zasłaniać otworów wentylacyjnych. Instalować zgodnie z zaleceniami producenta. Szczeliny i otwory wentylacyjne w obudowie zapewniają niezawodną pracę urządzenia i chronią je przed przegrzaniem. Nie należy kłaść urządzenia na łóżku, sofie, dywanie lub na innej podobnej powierzchni, która mogłaby doprowadzić do zatkania tych otworów. Nie należy umieszczać urządzenia w zabudowie izolującej, takiej jak półki na książki, stojaki, chyba że zostanie zapewniona odpowiednia wentylacja lub jest to zgodne z instrukcją producenta.

#### **Uwaga dotycząca przewodu zasilania**

Dla większości urządzeń zalecane jest, aby były podłączone do osobnego obwodu;

To znaczy do pojedynczego gniazdka, które zasila tylko dane urządzenie i nie ma innych wyjść lub odgałęzień. Dla pewności sprawdzić stronę ze specyfikacjami technicznymi w niniejszej instrukcji obsługi. Nie przeciążać gniazdek zasilających. Przeciążone, luźne, uszkodzone lub przepalone gniazdka, kable zasilające lub przedłużające stwarzają zagrożenie. Jakakolwiek z powyższych sytuacji może być przyczyna porażenia pradem lub pożaru. Raz na jakiś czas należy sprawdzać przewód zasilający urządzenia i jeśli pojawią się oznaki uszkodzenia lub przetarcia się, odłączyć go, zaprzestać korzystania z urządzenia i wymienić przewód w autoryzowanym serwisie. Zabezpieczyć przewód zasilania przed fizycznym lub mechanicznym niewłaściwym użytkowaniem, tj. przed skręcaniem, zapętleniem, zaciskaniem, przytrzaskiwaniem drzwiami lub przekraczaniem. Należy zwrócić szczególną uwagę na wtyczki, gniazdka ścienne oraz miejsce, w którym przewód łączy się z urządzeniem. Wyjąć wtyczkę przewodu zasilającego, aby odłączyć od zasilania. Podczas instalacji urządzenia upewnić się, że wtyczka jest łatwo dostepna.

To urządzenie jest wyposażone w przenośną baterię lub akumulator.

**Bezpieczny sposób wyjęcia baterii ze sprzętu:**  Wyjąć starą baterię lub paczkę baterii, wykonując kroki montażu w odwrotnej kolejności. Aby uniknąć zanieczyszczenia środowiska i szkodliwego wpływu na zdrowie ludzi i zwierząt, zużyte baterie lub akumulatorki należy umieścić w odpowiednim pojemniku w oznaczonym punkcie zbiórki odpadów. Nie wyrzucać baterii i akumulatorków wraz z odpadami gospodarstwa domowego. Zalecamy korzystać z lokalnych, darmowych systemów baterii i akumulatorów zwrotnych. Bateria nie może być wystawiana na nadmierne ciepło, jak np. promienie słoneczne, pożar itp.

#### **Utylizacja starych urządzeń**

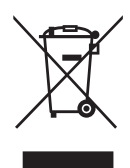

- 1. Wszystkie elektryczne i elektroniczne produkty powinny być utylizowane niezależnie od odpadów miejskich, z wykorzystaniem przeznaczonych do tego miejsc składowania wskazanych przez rząd lub miejscowe władze.
- 2. Właściwy sposób utylizacji starego urządzenia pomoże zapobiec potencjalnie negatywnemu wpływowi na zdrowie i środowisko.
- 3. Aby uzyskać więcej informacji o sposobach utylizacji starych urządzeń, należy skontaktować się z władzami lokalnymi, przedsiębiorstwem zajmującym się utylizacją odpadów lub sklepem, w którym produkt został kupiony.

#### **Utylizacja zużytych baterii/akumulatorków**

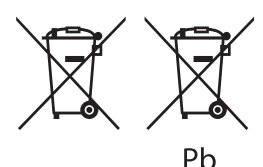

- 1. Symbol ten może znajdować się w obecności chemicznych oznaczeń rtęci (Hg), kadmu (Cd) lub ołowiu (Pb), jeżeli bateria zawiera ponad 0,0005 % rtęci, 0,002 % kadmu lub 0,004 ołowiu.
- 2. Wszystkie baterie/akumulatory powinny być utylizowane w oddzieleniu od innych odpadów komunalnych przez jednostki wyznaczone do tego celu przez władze rządowe lub lokalne.
- 3. Poprawna utylizacja zużytych baterii/ akumulatorów pomoże zapobiec możliwym negatywnym wypływom na środowisko, zwierzęta i ludzie zdrowie.
- 4. W celu uzyskania więcej informacji na temat utylizacji zużytych baterii/akumulatorów należy skontaktować się z lokalnym urzędem miasta, zakładem usług komunalnych lub sklepem, w którym produkt został zakupiony.

#### **Urządzenia bezprzewodowe dla Unii Europejskiej**

# $CE$  0197

Firma LG Electronics deklaruje niniejszym że niniejszy(e) produkt(y) jest/są zgodne z wymaganiami oraz innymi postanowieniami Dyrektyw 1999/5/EC, 2004/108/EC, 2006/95/EC, 2009/125/EC oraz 2011/65/EU.

Prosimy o kontakt na poniższy adres, aby uzyskać kopię Deklaracji Zgodności (Declaration of Conformity).

#### **Biuro do kontaktu w sprawie zgodności tego produktu:**

LG Electronics Inc.

EU Representative, Krijgsman 1,

1186 DM Amstelveen, The Netherlands

• Proszę pamiętać, że NIE jest to punkt kontaktowy obsługi klienta. Informacja odnośnie obsługi klienta, patrz Karta gwarancyjne lub skontaktuj się ze sprzedawcą, u którego produkt został zakupiony.

Tylko do użytku wewnątrz pomieszczeń.

#### **Oświadczenie dotyczące promieniowania radiowego**

Urządzenie to powinno zostać zainstalowane oraz użytkowane w odległości, co najmniej 20 cm pomiędzy anteną a ciałem użytkownika.

### **Ważna uwaga dotyczące systemu kolorów telewizora**

System kolorów niniejszego telewizora jest inny od systemu kolorów aktualnie odtwarzanych płyt.

Na przykład jeżeli odtwarzana jest płyta nagrana w systemie kolorów NTSC, obraz jest przesyłany jako sygnał NTSC.

Tylko telewizor multi-systemowy może prawidłowo przetwarzać wszystkie sygnały przesyłane przez odtwarzacz.

- Jeżeli posiadasz telewizor z systemem kolorów PAL, podczas odtwarzania płyt lub filmów nagranych w systemie NTSC zobaczysz na ekranie zniekształcony obraz.
- Telewizor multi-systemowy zmienia automatycznie system kolorów w zależności od sygnału wejściowego. Jeżeli system kolorów nie zostanie zmieniony automatycznie, wyłącz urządzenie, a następnie włącz je ponownie, aby zobaczyć prawidłowy obraz.
- Nawet jeżeli płyty nagrane w systemie kolorów NTSC są poprawnie wyświetlane na ekranie telewizora, mogą nie być poprawnie zapisane na nagrywarce.

## **Spis treści**

### **[Na początek](#page-2-0)**

- [Informacja dot. bezpieczeństwa](#page-2-0)
- [Wstęp](#page-7-0)
- 8 [O wyświetlanym symbolu "](#page-7-0) $Q$ "
- [Panel przedni](#page-8-0)
- [Panel tylny](#page-8-0)
- [Pilot](#page-9-0)
- [Instalacja panelu dźwiękowego](#page-10-0)
- [Mocowanie jednostki głównej na ścianie](#page-10-0)

### **[Przyłączanie](#page-12-0)**

- [Połączenie niskotonowego głośnika](#page-12-0)  [bezprzewodowego](#page-12-0)
- [Podłączenia do Twojego telewizora](#page-13-0)
- [Podłączenie HDMI](#page-13-0)
- [Co to jest SIMPLINK?](#page-14-0)
- [Funkcja ARC \(Audio Return Channel\)](#page-14-0)
- [Ustawienie rozdzielczości](#page-14-0)
- [Połączenie OPTICAL IN](#page-15-0)
- [Połączenia z urządzeniem zewnętrznym](#page-16-0)
- [Połączenie OPTICAL IN](#page-16-0)
- [Podłączanie do sieci domowej](#page-16-0)
- [Kablowe podłączenie do sieci](#page-16-0)
- [Konfiguracja połączenia przwodowego](#page-17-0)
- [Bezprzewodowe połączenie sieciowe](#page-18-0)
- [Konfiguracja sieci bezprzewodowej](#page-19-0)

#### **[Ustawianie systemu](#page-22-0)**

- [Konfiguracja początkowa](#page-22-0)
- [Ustawienia](#page-23-0)
- 24 Ustawienia opcii konfiguracji
- [\[SIEĆ\] MENU](#page-24-0)
- [\[WYŚWIETL.\] MENU](#page-25-0)
- [\[JĘZYK\] MENU](#page-26-0)
- [\[AUDIO\] MENU](#page-26-0)
- [\[INNE\] MENU](#page-27-0)
- [Efekt dźwiękowy](#page-29-0)

### **[Obsługa](#page-30-0)**

- [Wyświetlanie menu Home](#page-30-0)
- [Korzystanie z menu \[Główne\]](#page-30-0)
- [Korzystanie ze SmartShare](#page-30-0)
- [Odtwarzanie podłączonych urządzeń](#page-31-0)
- [Odtwarzanie zawartości z USB](#page-31-0)
- [Odtwarzanie pliku na urządzeniu z](#page-32-0)  [Android](#page-32-0)
- [Odtwarzanie pliku z serwera](#page-33-0)  [sieciowego](#page-33-0)
- [Podłączanie do serwera lub komputera](#page-33-0)  [sieci domowej](#page-33-0)
- [Instalowanie oprogramowania](#page-33-0)  [SmartShare PC Software \(DLNA\)](#page-33-0)
- [Udostępnianie plików i folderów](#page-34-0)
- [Wymagania systemowe](#page-34-0)
- 36 Ogólne informacie o odtwarzaniu
- [Podstawowe operacje dla zawartości](#page-35-0)  [wideo i audio](#page-35-0)
- [Podstawowe operacje dla zdjęć](#page-35-0)
- [Wznowienie odtwarzania](#page-35-0)
- [Menu ekranowe](#page-36-0)
- [Aby sterować odtwarzaniem filmów](#page-36-0)
- [Aby sterować wyświetlaniem obrazów](#page-37-0)
- [Odtwarzanie zaawansowane](#page-38-0)
- [Odtwarzanie powtarzane](#page-38-0)
- [Powtarzanie określonego fragmentu](#page-38-0)
- [Odtwarzanie od wybranego czasu](#page-38-0)
- [Wybór języka napisów](#page-39-0)
- [Słuchanie różnych ścieżek audio](#page-39-0)
- [Zmienianie współczynnika kształtu](#page-39-0)  [obrazu TV](#page-39-0)
- [Zmienianie strony kodowej napisów](#page-39-0)
- [Zmienianie trybu obrazu](#page-40-0)
- [Wyświetlanie informacji o zawartości](#page-40-0)
- [Zmienianie widoku listy zawartości](#page-40-0)
- [Wybieranie pliku z napisami](#page-41-0)
- [Słuchanie muzyki w czasie pokazu](#page-41-0)  [slajdów](#page-41-0)
- [Ustawianie opcji \[3D\]](#page-42-0)
- [Funkcje zaawansowane](#page-43-0)
- [Połączenie Wi-Fi Direct™](#page-43-0)
- [LG AV Remote](#page-44-0)
- [Prywatny tryb dźwięku](#page-44-0)
- [Korzystanie z technologii Bluetooth](#page-44-0)
- [Słuchanie muzyki zapisanej na](#page-45-0)  [urządzeniach Bluetotooth](#page-45-0)
- [Korzystanie z Premium](#page-46-0)
- [Korzystanie z LG Smart World](#page-46-0)
- [Logowanie](#page-47-0)
- [Wyszukiwanie treści on-line](#page-47-0)
- [Korzystanie z menu Moje aplikacje](#page-48-0)

#### **[Rozwiązywanie problemów](#page-49-0)**

- [Rozwiązywanie problemów](#page-49-0)
- [Ogólne](#page-49-0)
- [Sieć](#page-50-0)
- [Obraz](#page-51-0)
- [Dźwięk](#page-51-0)
- [Wsparcie klienta](#page-51-0)
- [Uwaga dotyczącą źródła](#page-51-0)  [oprogramowania typu otwartego -](#page-51-0)  [Open source](#page-51-0)

### **[Załącznik](#page-52-0)**

- [Sterowanie telewizorem przy pomocy](#page-52-0)  [dołączonego pilota](#page-52-0)
- [Konfiguracja pilota zdalnego](#page-52-0)  [sterowania do Twojego telewizora](#page-52-0)
- [Aktualizacja oprogramowania sieciowego](#page-53-0)
- [Informacja o uaktualnieniu sieciowym](#page-53-0)
- [Ak. oprog.](#page-53-0)
- [Dodatkowe informacje](#page-55-0)
- [Wamagania pliku](#page-55-0)
- [O DLNA](#page-57-0)
- [Wymagania systemowe](#page-57-0)
- [Specyfikacje wyjścia audio](#page-58-0)
- [Znaki handlowe i licencje](#page-59-0)
- [Specyfikacje](#page-61-0)
- [Konserwacja](#page-62-0)
- [Obsługa urządzenia](#page-62-0)
- [WAŻNA INFORMACJA DOTYCZĄCA](#page-62-0)  [USŁUG SIECIOWYCH](#page-62-0)

Niektóre treści zawarte w niniejszej instrukcji mogą różnić się od treści zawartych w twoim odtwarzaczu w zależności od wersji oprogramowania odtwarzacza lub twojego dostawcy usług. ## <span id="page-7-0"></span>**Wstęp**

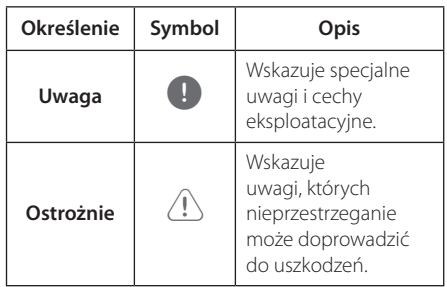

### **O wyświetlanym symbolu "**7**"**

Ikona " $Q$ " pojawiająca się na ekranie telewizora oznacza, że funkcja objaśniania w niniejszej instrukcji obsługi jest niedostępna dla danego nośnika.

## <span id="page-8-0"></span>**Panel przedni**

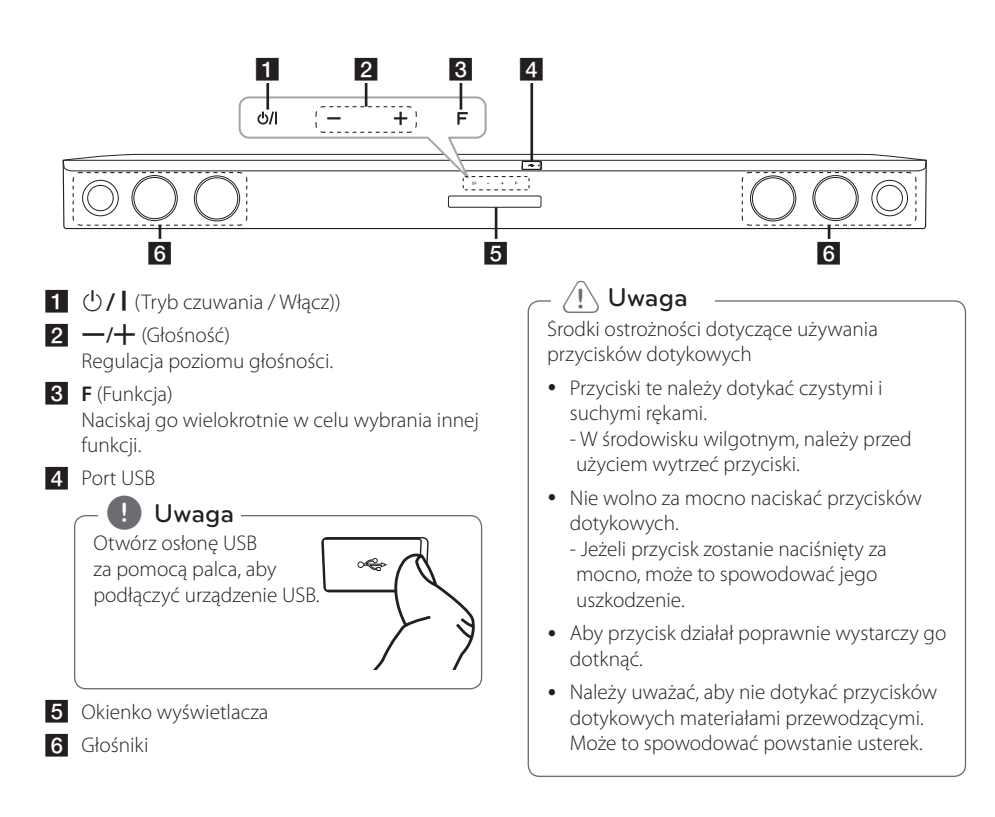

## **Panel tylny**

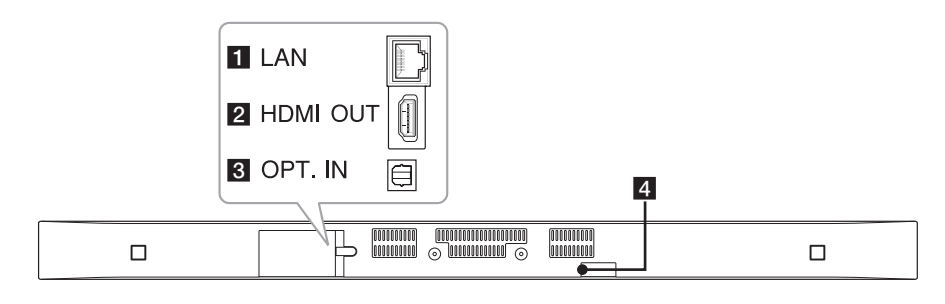

**1 LAN :** Wtyczka LAN

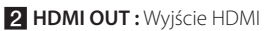

8 OPT. IN : Wejście optyczne 4 DC IN : Wejście DC

### <span id="page-9-0"></span>**Pilot**

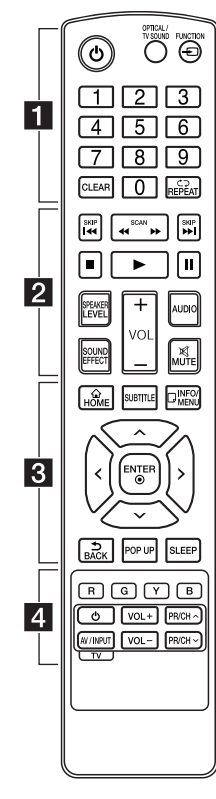

#### **Wymiana baterii**

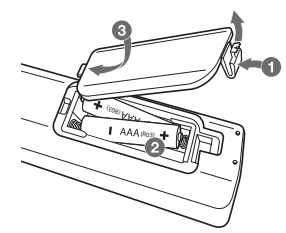

Zdejmij pokrywę baterii znajdującą się z tyłu pilota zdalnego sterowania i włóż dwie baterie R03 (rozmiar AAA) z **+** i 5 ustawionymi prawidłowo.

#### • • • • • • a•

1 (Zasilanie)**:** Włącza lub wyłącza urządzenie.

**OPTICAL/TV SOUND:** Zmienia typ wejścia bezpośrednio na optyczny.

**FUNCTION** (P)**:** Przełączanie między źródłami wejściowymi.

**Przyciski numeryczne 0-9:** Wybiera numerowane opcje w menu.

**CLEAR:** Usuwa numer podczas ustawiania hasła lub połączenia sieciowego.

**REPEAT (CD):** Powtarzanie wybranej sekcji lub sekwencji.

• • • • • • **p** • • • • • **<4/>
CSCAN):** Przeszukuje wstecz lub w przód.

**K4/PH (SKIP):** Przejście do następnego lub poprzedniego rozdziału/ścieżki/pliku.

Z (Zatrzymaj)**:** Zatrzymuje odtwarzanie.

z(Odtwarzaj)**:** Rozpoczyna odtwarzanie.

M (Wstrzymaj)**:** Wstrzymuje odtwarzanie.

**SPEAKER LEVEL:** Ustawia poziom głośności żądanego głośnika.

**SOUND EFFECT:** Wybieranie trybu efektu dźwiękowego.

**VOL +/-:** Regulacja poziomu głośności.

**AUDIO:** Wybiera język lub kanał audio.

**MUTE(**@**):** Wycisza jednostkę.

#### • • • • • • c• •

**HOME** ( $\Omega$ ): Wyświetla lub zamyka [Główne].

**SUBTITLE:** Wybiera język napisów. **INFO/MENU (**m**):** Włącza lub wyłącza informacje wyświetlane na ekranie.

Przyciski kierunku (**A/V/</** D**):** Wybieranie opcji w menu.

**ENTER** (**@**): Potwierdza wybór menu.

**BACK ( ):** Wyjście z menu lub powrót do poprzedniego ekranu.

**POP UP:** Wyświetla menu podręczne, jeśli jest dostępne.

**SLEEP:** Ustawianie określonego przedziału czasu, po którym urządzenie wyłączy się.

• • • • • • 4 • • • • •

Przyciski kolorowe **(R, G, Y, B):** Służą także jako przycisków skrótów dla konkretnych menu.

Przyciski sterowania telewizorem**:** Patrz strona 53.

## <span id="page-10-0"></span>**Instalacja panelu dźwiękowego**

Możesz słuchać dźwięku, podłączając urządzenie do innego urządzenia: telewizora, odtwarzacza Bluray, odtwarzacza DVD itp.

Umieść urządzenie przed telewizorem i podłącz je do wybranego przez siebie urządzenia. (Patrz strony  $14 - 17$ 

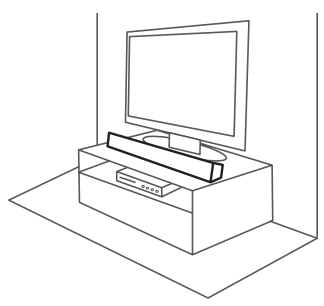

### Uwaga

W celu uzyskania najlepszej jakości połączenia bezprzewodowego, takiego jak Bluetooth czy połączenie bezprzewodowe głośnika niskotonowego, nie należy instalować urządzenia na metalowych meblach, ponieważ komunikacja bezprzewodowa realizowana jest za pomocą modułu umieszczonego na spodzie urządzenia.

## **Mocowanie jednostki głównej na ścianie**

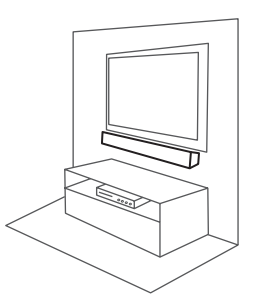

Możesz zamocować urządzenie na ścianie. Przygotuj śruby i wsporniki.

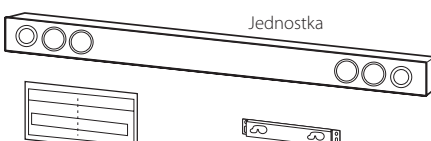

Szablon instalacji Wspornik ścienny uchwytu ściennego

1. Dopasuj oznaczenie TV's BOTTOM EDGE na WALL BRACKET INSTALL GUIDE z dolną krawędzią telewizora.

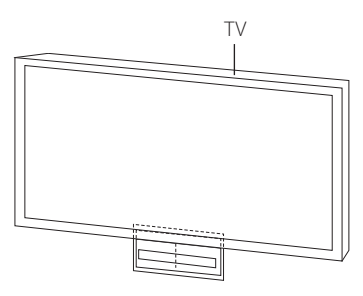

2. Jeżeli mocujesz do ściany (beton), użyj kołków (niedostarczone). W celu zamocowania należy wywiercić kilka otworów. Arkusz wzornika (WALL BRACKET INSTALL GUIDE) dostarczony jest jako pomoc podczas wiercenia. Użyj wzornika do sprawdzenia punktów wiercenia.

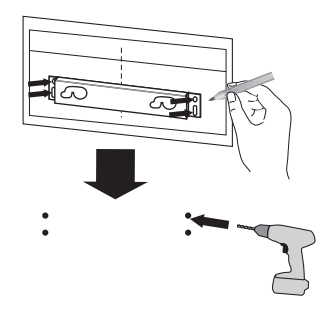

#### Uwaga -

Śruby oraz kołki nie są dostarczone. Do mocowania zalecamy Hilti (HUD-1 6 x 30).

- 3. Zdejmij WALL BRACKET INSTALL GUIDE.
- 4. Zamocuj wspornik ścienny przy pomocy śrub (niedostarczone) tak, jak to pokazano na rysunku poniżej.

5. Powieś urządzenie na wsporniku tak, jak to pokazano poniżej.

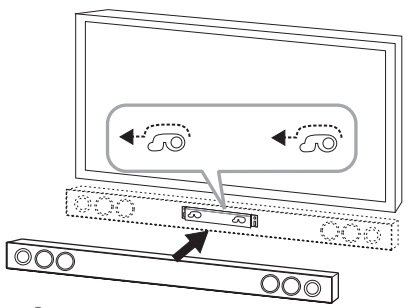

### Uwaga

- · Nie instaluj urządzenia w odwróconej pozycji. Może to spowodować uszkodzenie elementów urządzenia lub być przyczyną obrażeń ciała.
- Na zainstalowanym urządzeniu nie wolno niczego zawieszać oraz nie wolno go uderzać.
- Urządzenie należy dokładnie przymocować do ściany tak, aby nie spadło. Jeżeli urządzenie spadnie może to spowodować obrażenia lub jego uszkodzenie.
- Gdy urządzenie jest przymocowane do ściany należy uważać, aby dzieci nie ciągnęły za którykolwiek z kabli, gdyż może to spowodować jego spadnięcie.

### , Uwaga

Zdejmij urządzenie ze wspornika, tak jak to pokazano poniżej.

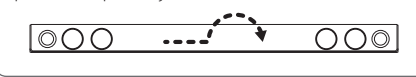

## <span id="page-12-0"></span>**Połączenie niskotonowego głośnika bezprzewodowego**

### **Kontrolka LED subwoofera bezprzewodowego**

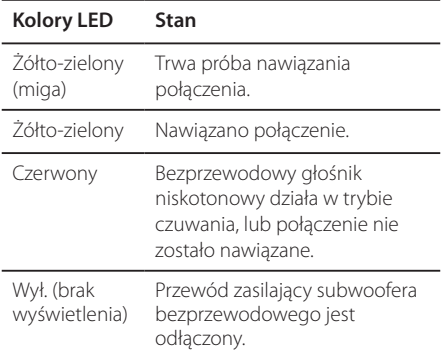

#### **Konfiguracja subwoofera bezprzewodowego za pierwszym razem**

- 1. Podłącz do gniazdka kabel zasilania subwoofera bezprzewodowego.
- 2. Włącz urządzenie główne: Jednostka główna oraz subwoofer zostaną połączone automatycznie.

### **Ręczne podłączenie subwoofera bezprzewodowego**

Jeśli połączenie nie zostanie nawiązane, wskaźnik LED urządzenia zapali się na czerwono, żółtozielony wskaźnik LED bezprzewodowego głośnika niskotonowego zacznie migać, sam głośnik zaś nie będzie emitował dźwięku. Aby rozwiązać ten problem, wykonaj poniższe kroki.

- 1. Ustaw poziom głośności głównego urządzenia na minimalny.
	- W oknie wyświetlacza pokaże się napis "VOL MIN".
- 2. Naciśnij i przytrzymaj przycisk **MUTE(**@**)** pilota przez ok. 3 sekundy.
	- Przez krótką chwilę w oknie wyświetlacza pojawi się napis "WL RESET".

3. Jeśli wskaźnik LED bezprzewodowego głośnika niskotonowego cały czas miga naprzemiennie na żółto i zielono, możesz pominąć ten krok.

Naciśnij i przytrzymaj przycisk **PAIRING**, umieszczony w tylnej cześci bezprzewodowego głośnika niskotonowego, przez ponad 5 sekund.

- Wskaźnik LED niskotonowego głośnika bezprzewodowego zapala się naprzemiennie na czerwono i żółto-zielono.
- 4. Odłącz przewód zasilania urządzenia i bezprzewodowego głośnika niskotonowego.
- 5. Podłącz je ponownie po tym, jak wskaźnik LED głównego urządzenia i bezprzewodowego głośnika niskotonowego całkowicie się wyłączy. Urządzenie oraz głośnik niskotonowy zostaną automatycznie sparowane po włączeniu
	- Po nawiązaniu połączenia ujrzysz zapalony, żółto-zielony wskaźnik LED na głośniku niskotonowym.

#### , Uwaga

urządzenia.

- Nawiązanie komunikacji i rozpoczęcie przesyłania dźwięku pomiędzy urządzeniem a bezprzewodowym głośnikiem niskotonowym zajmuje kilka sekund (czasem może trwać dłużej).
- Im bliżej siebie znajdują się urządzenie oraz głośnik niskotonowy, tym wyższa jest jakość dźwięku. Zaleca się instalację urządzenia i głośnika niskotonowego tak blisko siebie, jak to tylko możliwe (w odległości do 5 m) i unikanie poniższych sytuacji.
	- Pomiędzy głośnikiem niskotonowym a urządzeniem znajduje się przeszkoda.
	- W pobliżu znajduje się urządzenie bezprzewodowe korzystające z tej samej częstotliwości, takie jak np. sprzęt medyczny, kuchenka mikrofalowa lub urządzenie sieci bezprzwodowej LAN.

## <span id="page-13-0"></span>**Podłączenia do Twojego telewizora**

### **Podłączenie HDMI**

Jeżeli posiadasz telewizor lub monitor HDMI, możesz go podłączyć do tego urządzenia przy pomocy kabla HDMI (typ A, kabel High speed HDMI™ obsługujący Ethernet). Połącz gniazdo HDMI urządzenia z gniazdem HDMI telewizora lub monitora.

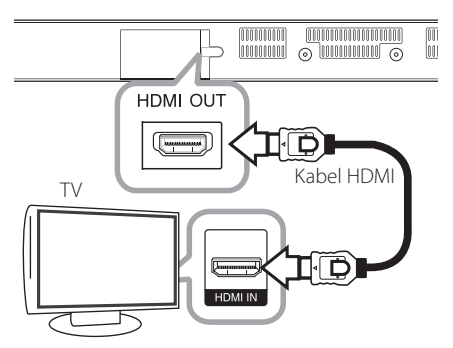

Ustaw źródło dla telewizora na HDMI (patrz instrukcja obsługi telewizora).

#### **Dodatkowe informacje dotyczące HDMI**

- W przypadku podłączenia kompatybilnego urządzenie HDMI lub DVI należy upewnić się, że:
	- Spróbuj wyłączyć urządzenie HDMI/DVI i ten odtwarzacz. Następnie włącz urządzenie HDMI/DVI i pozostaw je na ok. 30 sek. i włącz odtwarzacz.
	- Podłączone wejście wideo urządzenia jest ustawione prawidłowo dla tego urządzenia.
	- Podłączone urządzenie jest zgodne z wejściem wideo 720 x 576p, 1280 x 720p, 1920 x 1080i lub 1920x1080p.
- Nie wszystkie urządzenia HDMI lub DVI kompatybilne z HDCP będą działać z tym urządzeniem.
	- Obraz nie będzie wyświetlany prawidłowo na urządzeniach niezgodnych z HDCP.

### , Uwaga

- Jeżeli podłączone urządzenie HDMI nie akceptuje wyjścia audio tej jednostki, dźwięku HDMI może w ogóle nie być lub może być zniekształcony.
- Jeśli używasz podłaczenia HDMI, możesz zmienić rozdzielczość dla wyjścia HDMI. (patrz "Ustawienia rozdzielczości" na stronie 15).
- Wybrać typ wyjścia video gniazda HDMI OUT przy pomocy opcji [Ust. koloru HDMI] w menu ustawień (patrz strona 26).
- Zmiana rozdzielczości po dokonaniu podłączenia może skutkować usterkami. Aby rozwiązać problem, wyłącz nagrywarkę i włącz ją ponownie.
- y Jeżeli połączenie HDMI z HDCP nie zostanie potwierdzone, ekran TV zmienia się na czarny. W takim przypadku sprawdź podłączenie HDMI lub odłącz kabel HDMI.
- Jeśli pojawiły się szumy lub linie na ekranie, proszę sprawdzić kable HDMI (długość jest zwykle ograniczona do 4,5 metra (15 ft.))

### <span id="page-14-0"></span>**Co to jest SIMPLINK?**

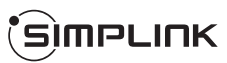

Niektóre funkcje tej jednostki sterowane są pilotem telewizora, jeśli ta jednostka i telewizor LG z systemem SIMPLINK połączone są złączem HDMI.

Funkcje, którymi może sterować pilot LG: Włączenie/wyłączenie zasilania, zwiększenie/ zmniejszenie głośności itp.

Szczegóły na temat funkcji SIMPLINK patrz instrukcja obsługi telewizora.

Telewizor LG z funkcją SIMPLINK oznaczony jest powyższym logo.

### , Uwaga

W zależności od stanu urządzenia niektóre czynności SIMPLINK mogą się różnić lub nie działać.

### **Funkcja ARC (Audio Return Channel)**

Funkcja ARC umożliwia, telewizorowi z HDMI, przesłanie strumienia audio do HDMI OUT tego odtwarzacza.

Aby użyć tej funkcji:

- Twój telewizor musi obsługiwać funkcje HDMI-CEC i ARC oraz muszą one być włączone.
- Sposób ustawiania HDMI-CEC i ARC może się różnić w zależności od telewizora. Aby uzyskać szczegóły o funkcji ARC, patrz instrukcja telewizora.
- Musisz użyć kabla HDMI (Kabel wysokiej szybkości HDMI™ typu Az Ethernet).
- Należy podłączyć HDMI OUT w urządzeniu do HDMI IN telewizora obsługującego funkcję ARC za pomocą kabla HDMI.
- Można podłączyć tylko jeden panel dźwiękowy do kompatybilnego telewizora z obsługą ARC.

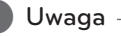

Aby aktywować funkcję [SIMPLINK / ARC] ustaw tę opcję na [Wł.]. (Strona 29)

### **Ustawienie rozdzielczości**

Odtwarzacz zapewnia kilka rozdzielczości wyjściowych dla gniazda HDMI OUT. Możesz zmienić rozdzielczość za pomocą menu [Ustawienia].

- 1. Naciśnij **HOME** ( $\hat{\mathbf{\Omega}}$ ).
- 2. Użyj  $\lt/$  aby wybrać opcję [Ustawienia] i naciśnij **ENTER** (<sup>O</sup>). Pojawia się menu [Ustawienia].
- 3. Za pomocą  $\Lambda$ / V wybierz opcję [WYŚWIETL] a następnie naciśnij  $\geq$  aby przejść do drugiego poziomu.
- 4. Za pomocą  $\Lambda$  / V wybierz opcję [Rozdzielczość], a następnie naciśnij **ENTER** (<sup>o</sup>) aby przejść do trzeciego poziomu.

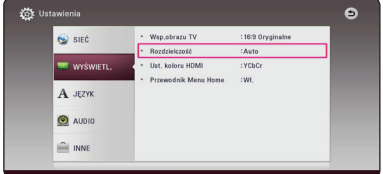

5. Użyj przycisków  $\Lambda/V$  aby wybrać żądaną rozdzielczość, a następnie naciśnij **ENTER (** $\odot$ **)** w celu potwierdzenia wyboru.

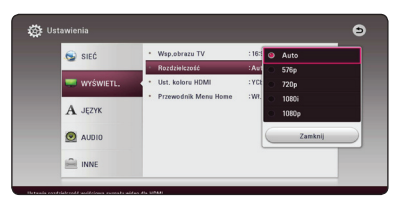

- <span id="page-15-0"></span>• Jeżeli Twój telewizor nie akceptuje rozdzielczości ustawionej na jednostce, możesz ustawić rozdzielczość na 576p w następujący sposób:
	- 1. Naciśnij HOME ( $\bigodot$ ) aby ukryć menu HOME.
	- 2. Naciśnij (Zatrzymaj) na więcej niż 5 sekund.
- Po ręcznym wybraniu rozdzielczości i podłączeniu złącza HDMI do telewizora, w przypadku gdy telewizor nie akceptuje ustawionej rozdzielczości, ustawienie rozdzielczości zmienia się na [Auto].
- Jeśli zostanie wybrana rozdzielczość nieobsługiwana przez telewizor, pojawi się wiadomość ostrzegawcza. Jeśli nic nie widać po zmianie rozdzielczości, odczekać 20 sekund.

### Uwaga **| Połączenie OPTICAL IN**

Optyczne cyfrowe połączenie audio umożliwia słuchanie dźwięku w telewizorze.

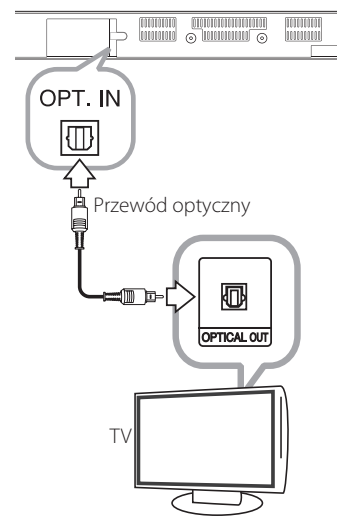

Podłącz gniazdo wyjścia optycznego telewizora do wejścia OPT IN na urządzeniu. Następnie wybierz opcie [OPTICAL] naciskając **FUNCTION** ( $\bigoplus$ ). Lub naciśnij **OPTICAL/TV SOUND**, aby wybrać bezpośrednio.

## <span id="page-16-0"></span>**Połączenia z urządzeniem zewnętrznym**

### **Połączenie OPTICAL IN**

Możesz cieszyć się dźwiękiem ze swojego urządzenia zewnętrznego podłączonego za pomocą cyfrowego złącza optycznego.

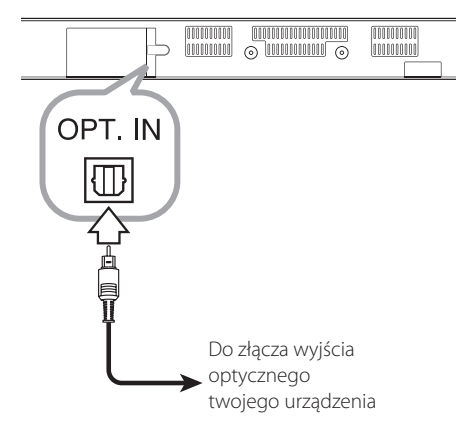

Podłącz gniazdo wyjścia optycznego telewizora do wejścia OPT IN na urządzeniu. Następnie wybierz opcie [OPTICAL] naciskając **FUNCTION** ( $\bigoplus$ ). Lub naciśnij **OPTICAL/TV SOUND**, aby wybrać bezpośrednio.

W celu wybrania trybu wejściowego możesz również użyć przycisku **F** (funkcja) znajdującego się na przednim panelu.

## **Podłączanie do sieci domowej**

To urządzenie można przyłączyć do sieci lokalnej (LAN) przez port LAN znajdujący się na panelu tylnym lub za pomocą wbudowanego modułu bezprzewodowego.

Przyłączenie tego urządzenia do domowej sieci szerokopasmowej umożliwia uzyskanie dostępu do usług, takich jak aktualizacje oprogramowania oraz usługi sieciowe.

### **Kablowe podłączenie do sieci**

Użycie sieci kablowej zapewnia najlepsze osiągi, ponieważ podłączone urządzenia łączą się bezpośrednio z siecią i nie są poddawane zakłóceniom radiowym.

Patrz instrukcja do urządzenia sieciowego, aby uzyskać więcej informacji.

Przyłącz port LAN urządzenia do odpowiedniego portu w modemie lub routerze przy użyciu kabla LAN lub Ethernet.

#### **H** Uwaga-

- Po podłaczaniu lub odłaczaniu kabla LAN, trzymaj kabel za złącze. Podczas odłączania nie ciągnij za kabel LAN, tylko odłącz złącze, naciskając blokadę.
- Nie podłaczaj przewodu telefonicznego do portu LAN.
- Ponieważ istnieje wiele konfiguracji połączeń, prosimy przestrzegać specyfikacji dostawcy telekomunikacyjnego lub Internetu.
- Jeśli chcesz uzyskać dostęp do zawartości serwerów DLNA, to urządzenie musi być podłączone do tej samej sieci lokalnej za pośrednictwem routera.
- Aby ustawić Twój komputer PC jako serwer DLNA, zainstaluj oprogramowanie SmartShare PC na swoim komputerze. (Patrz strona 34)

<span id="page-17-0"></span>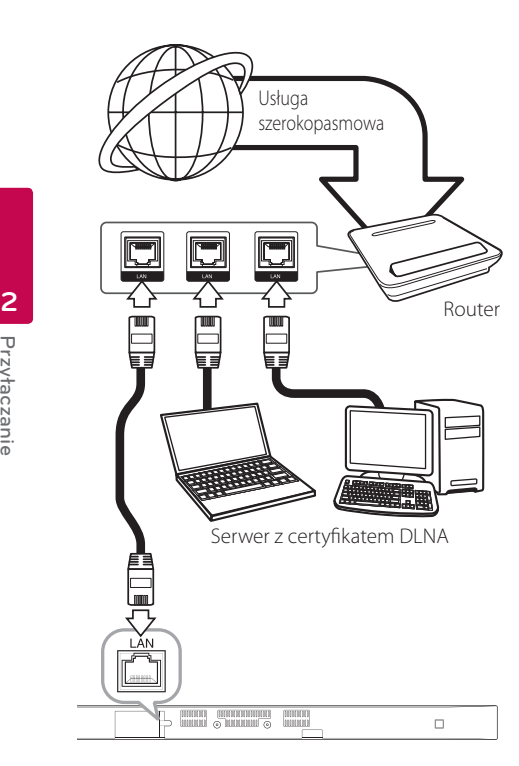

### **Konfiguracja połączenia przwodowego**

Jeżeli w lokalnej przewodowej sieci (LAN) występuje serwer DHCP, do urządzenia zostanie automatycznie przypisany adres IP. Po fizycznym połączeniu niektóre sieci domowe mogą wymagać konfiguracji sieciowej urządzenia. Dostosuj ustawienia opcji [SIEĆ] w następujący sposób.

#### **Przygotowanie**

Przed ustawieniem sieci przewodowej musisz podłączyć lokalną sieć domową do Internetu szerokopasmowego.

1. Wybierz opcję [Ust. połączenia] z menu [Ustawienia] i naciśnij **ENTER** (<sup>O</sup>).

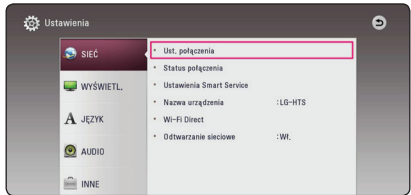

2. Przeczytaj tekst odnośnie przygotowań dla ustawień sieci a następnie, podczas gdy podświetlana jest opcja [Start] naciśnij **ENTER**  $\mathcal{O}(n)$ .

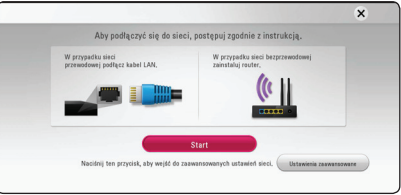

Sieć zostanie automatycznie podłączona do urządzenia.

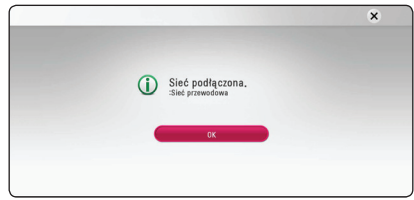

### **Ajustes avanzados**

Jeżeli chcesz dokonać ustawień sieci ręcznie, przy pomocy  $\Lambda$  / V wybierz opcję [Ajustes avanzados] w menu ustawień sieci [Ustawienia sieci] i naciśnij  $ENTER(\odot)$ .

1. Użyj  $\bigwedge$  / V, aby wybrać opcje [Przewodowa] i naciśnij **ENTER** (<sup>o</sup>).

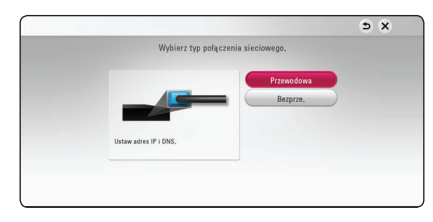

<span id="page-18-0"></span>2. Użyj  $\Lambda/V/\leq l$  aby wybrać tryb IP [Dynamiczny] lub [Statyczny]. W normalnym przypadku należy wybrać tryb [Dynamiczny], aby adres IP był przypisywany automatycznie.

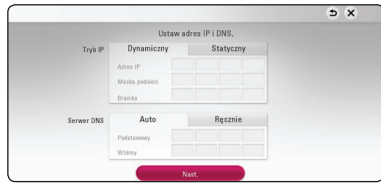

### , Uwaga

Jeżeli w sieci nie występuje serwer DHCP i chcesz ręcznie ustawić adres IP, wybierz [Statyczny], następnie [Adres IP], [Maska podsieci], [Bramka] i [Serwer DNS] przy pomocy opcji  $\Lambda/V$ /</> oraz klawiszy numerycznych. Jeżeli się pomylisz w trakcie wprowadzania numeru, naciśnij **CLEAR**, aby usunąć podświetloną cześć.

3. Wybierz [Nast.] i naciśnij **ENTER** (<sup>O</sup>), aby zastosować ustawienia sieci.

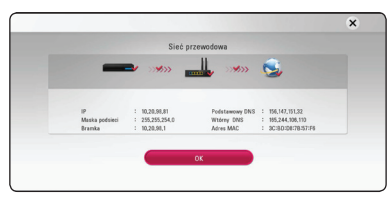

Na ekranie wyświetlany jest status połączenia sieciowego.

4. Aby zakończyć ustawienia sieci przewodowej naciśnij **ENTER** (<sup>o</sup>), gdy wybrana jest opcja [OK].

### **Bezprzewodowe połączenie sieciowe**

Inną opcją połączenia jest użycie punktu dostępowego lub routera bezprzewodowego. Konfiguracja sieci i metoda połączenia mogą różnić się w zależności od używanego sprzętu i środowiska sieciowego.

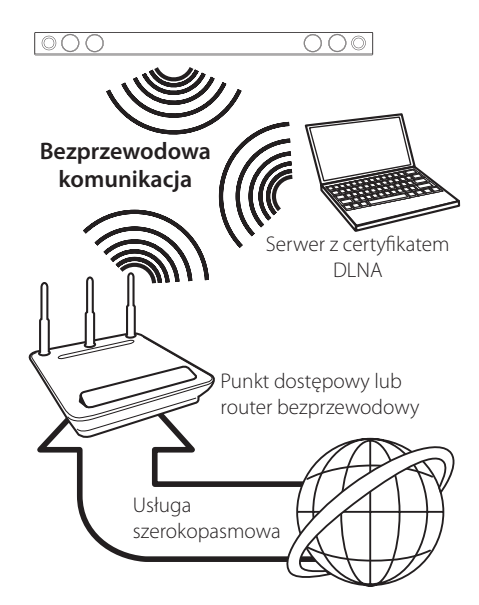

Patrz instrukcje konfiguracji punktu dostępowego lub routera bezprzewodowego, aby zyskać szczegółowe informacje o krokach podłączania i ustawianiu sieci.

Dla optymalnych osiągów najlepszym rozwiązaniem połączenia tego urządzenia do routera lub modemu kablowego/DSL Twojej sieci domowej jest bezpośrednie połączenie przewodowe.

Jeżeli wybierzesz opcję bezprzewodową, zwróć uwagę, że inne urządzenia elektroniczne w domu moga mieć wpływ na wydajność.

### <span id="page-19-0"></span>**Konfiguracja sieci bezprzewodowej**

Przy połączeniu bezprzewodowym urządzenie wymaga ustawienia komunikacji sieciowej. To ustawienie może być wykonane z poziomu menu [Ustawienia]. Dostosuj ustawienia opcji [SIEĆ] w następujący sposób. Należy skonfigurować punkt dostępowy lub router bezprzewodowy przed podłączeniem urządzenia do sieci.

#### **Przygotowanie**

Przed ustawieniem sieci bezprzewodowej należy:

- Podłączyć Internet szerokopasmowy do domowej sieci bezprzewodowej.
- Skonfigurować punkt dostępowy lub router bezprzewodowy.
- Zanotować SSID i kod zabezpieczający sieci.
- 1. Wybierz opcję [Ust. połączenia] z menu [Ustawienia] i naciśnij **ENTER** (<sup>O</sup>).
- 2. Przeczytaj tekst odnośnie przygotowań dla ustawień sieci a następnie, podczas gdy podświetlana jest opcja [Start] naciśnij **ENTER**  $\mathcal{O}(n)$ .

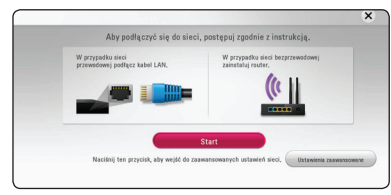

Jeżeli sieć przewodowa nie jest podłączona do urządzenia, wówczas na ekranie wyświetlane są wszystkie dostępne sieci.

3. Przy pomocy  $\Lambda$  / V wybierz odpowiedni SSID dla sieci bezprzewodowej i naciśnij **ENTER** (<sup>O</sup>).

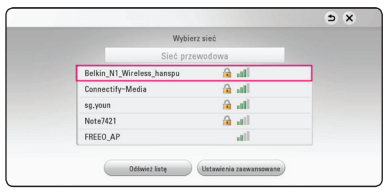

Jeżeli w punkcie dostępowym jest zabezpieczenie, wówczas należy wpisać kod zabezpieczający.

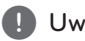

### , Uwaga

Jeśli w nazwie SSID swojego punktu dostępowego lub routera bezprzewodowego użyjesz znaków nieobecnych w alfabecie łacińskim lub cyfr, może wyświetlać się ona niepoprawnie.

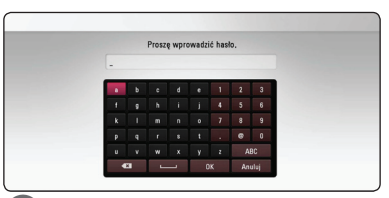

### , Uwaga

- Tryb bezpieczeństwa WEP ma zazwyczaj dostępne 4 klucze w konfiguracji punktu dostępowego lub routera bezprzewodowego. Jeżeli Twój punkt dostępowy lub router bezprzewodowy używa zabezpieczenia WEP, wprowadź kod zabezpieczający klucza "No.1", aby połączyć się ze swoją siecią domową.
- Punkt dostępowy to urządzenie umożliwiające bezprzewodowe podłączenie do sieci domowej.
- 4. Użyj  $\Lambda/V$ / $\lt$ / $>$ aby wybrać tryb IP [Dynamiczny] lub [Statyczny]. W normalnym przypadku należy wybrać tryb [Dynamiczny], aby adres IP był przypisywany automatycznie.

#### , Uwaga

Jeżeli w sieci nie występuje serwer DHCP i chcesz ręcznie ustawić adres IP, wybierz [Statyczny], następnie [Adres IP], [Maska podsieci], [Bramka] i [Serwer DNS] przy pomocy opcji  $\Lambda$  /  $V$  /  $\lt$  /  $>$  oraz klawiszy numerycznych. Jeżeli się pomylisz w trakcie wprowadzania numeru, naciśnij **CLEAR**, aby usunąć podświetloną część.

5. Wybierz [Nast.] i naciśnij **ENTER** (<sup>O</sup>), aby zastosować ustawienia sieci.

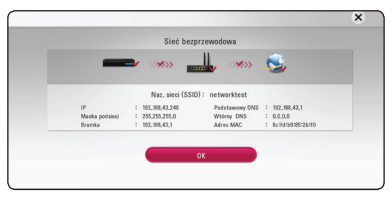

Na ekranie wyświetlany jest status połączenia sieciowego.

6. Wybrać [OK] i wcisnąć **ENTER (@)** w celu zakończenia konfiguracji połączenia sieciowego.

### **Ajustes avanzados**

Jeżeli chcesz dokonać ustawień sieci ręcznie, przy pomocy  $\Lambda$  / V wybierz opcję [Ajustes avanzados] w menu ustawień sieci [Ustawienia sieci] i naciśnij  $ENTER(\odot)$ 

1. Użyj  $\Lambda/V$ , aby wybrać [Bezprze.] i naciśnij  $ENTER(\odot)$ 

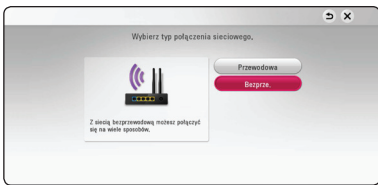

**[Lista AP] -** Urządzenie wyszukuje wszystkie punkty dostępowe lub routery bezprzewodowe w zasięgu i wyświetla je na liście.

**[Naz. sieci (SSID)] –** Twój punkt dostępowy może nie rozsyłać swojej nazwy (SSID). Za pośrednictwem komputera sprawdź konfigurację punktu dostępowego i ustaw go tak, aby rozsyłał SSID, lub wprowadź nazwę ręcznie (SSID) w [Naz. sieci (SSID)].

**[PBC] –** Jeżeli Twój punkt dostępowy lub router bezprzewodowy obsługuje metodę konfiguracji przez naciśnięcie przycisku PBC (Push Button Configuration), wybierz tę opcję i naciśnij przycisk Push Button na punkcie dostępowym lub routerze bezprzewodowym w ciągu 120 sekund. Nie ma potrzeby, aby znać nazwę lub kod zabezpieczający dla punktu dostępowego.

**[PIN] –** Jeżeli Twój punkt dostępowy wspiera metodę konfiguracji z kodem PIN w oparciu o WPS (konfiguracja chroniona Wi-Fi), wybierz tę opcję i zanotuj kod na ekranie. Następnie wprowadź numer PIN w menu konfiguracji Twojego punktu dostępowego, aby połączyć. Patrz dokumentacja urządzenia sieciowego.

2. Podążaj za pojawiającymi się na ekranie wskazówkami dla każdego sposobu połączenia.

### , Uwaga

Aby korzystać z połączenie PBC oraz PIN, tryb bezpieczeństwa punktu dostępowego musi być ustawiony na OPEN lub AES.

### **Uwagi dotyczące połączenia sieciowego**

- Wiele problemów z połączeniem sieciowym w czasie konfiguracji można rozwiązać, resetując router lub modem. Po podłączaniu odtwarzacza do sieci domowej szybko wyłącz i/lub odłącz przewód zasilający routera sieci domowej lub modemu kablowego. Następnie włącz i/lub podłącz przewód ponownie.
- W zależności od dostawcy Internetu (ISP), ilość urządzeń podłączonych do Internetu może być ograniczona zgodnie z umową. Szczegółowych informacji na ten temat należy szukać u swojego dostawcy Internetu.
- Nasza firma nie odpowiada za jakiekolwiek usterki urządzenia i/lub połączenia internetowego wynikające z błędów/usterek komunikacji związanej z szerokopasmowym dostępem do Internetu lub innym podłączonym sprzętem.
- Niektóre materiały internetowe mogą wymagać szybszego połączenia internetowego.
- Nawet w przypadku poprawnego podłączenia i konfiguracji urządzenia niektóre treści internetowe mogą nie działać poprawnie z powodu przeciążenia Internetu lub niewystarczającej jakości połączenia lub problemów po stronie dostawcy treści.
- Niektóre operacje związane z połączeniem internetowym mogą być niemożliwe z powodu określonych ograniczeń ustalonych przez dostawcę Internetu.
- Pokrycie wszelkich opłat naliczanych przez dostawcę Internetu leży po stronie użytkownika.
- Do podłaczenia przewodowego tego urządzenia potrzebny jest port LAN 10 Base-T lub 100 Base-TX. Jeżeli Twoja usługa internetowa nie dopuszcza tego typu połączeń, nie możesz podłączyć urządzenia.
- y W celu korzystania z usługi xDSL musisz użyć routera.
- Modem DSL jest konieczny do korzystania z usługi DSL, a do korzystania z usługi modemowej konieczny jest modem. W zależności od metody dostępu do Internetu i umowy z dostawcą usług internetowych, możesz nie móc korzystać z funkcji połączenia internetowego zawartej w tym urządzeniu lub możesz napotkać ograniczenie liczby urządzeń, które możesz podłączyć jednocześnie. (Jeżeli dostawca ogranicza subskrypcję do jednego urządzenia, odtwarzacz może nie mieć dostępu do sieci podczas połączenia komputera PC).
- Korzystanie z "Routera" może być niedozwolone lub jego użycie może być ograniczone w zależności od przepisów i ograniczeń dostawcy Internetu. Szczegółowych informacji na ten temat należy szukać u swojego dostawcy Internetu.
- Sieć bezprzewodowa pracuje na częstotliwości radiowej 2,4 GHz, która jest również używana przez inne urządzenia gospodarstwa domowego, takie jak telefony bezprzewodowe, urządzenia *Bluetooth®*, kuchenki mikrofalowe i może być przez nie zakłócana.
- Wyłącz wszystkie nieużywanie urządzenia sieciowe w lokalnej sieci domowej. Niektóre urządzenia mogą obciążać sieć.
- y Lepszy odbiór uzyskasz, umieszczając urządzenie jak najbliżej punktu dostępowego.
- y W niektórych przypadkach umieszczenie punktu dostępowego lub routera bezprzewodowego na wysokości co najmniej 0,45 m może poprawić odbiór.
- y Jakość odbioru bezprzewodowego zależy od wielu czynników, takich jak typ punktu dostępowego, odległości pomiędzy urządzeniem a punktem dostępowym i jego umiejscowienia.
- Ustaw swój punkt dostępowy lub router bezprzewodowy na tryb Infrastructure. Tryb Adhoc nie jest obsługiwany.

## <span id="page-22-0"></span>**Konfiguracja początkowa**

Przy pierwszym uruchomieniu urządzenia, na ekranie pojawia się kreator konfiguracji początkowej. W kreatorze konfiguracji początkowej należy wybrać język oraz dokonać ustawień sieci.

1. Naciśnii (<sup>I</sup>) (Zasilanie).

Na ekranie pojawia się kreator ustawień początkowych.

2. Użyj przycisków  $\Lambda$ /V/</> aby wyświetlić język i naciśnij **ENTER** (<sup>o</sup>).

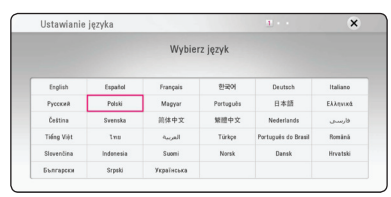

3. Przeczytaj tekst odnośnie przygotowań dla ustawień sieci, wykonaj polecenia a następnie, podczas gdy podświetlana jest opcja [Start] naciśnij **ENTER** (<sup>o</sup>).

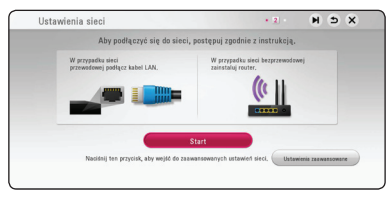

Jeżeli podłączona jest sieć przewodowa, ustawienie sieci zostanie automatycznie zakończone.

4. Na ekranie wyświetlone zostaną wszystkie dostępne sieci. Przy pomocy  $\Lambda/V$  wybierz [Sieć przewodowa] lub odpowiedni SSID dla sieci bezprzewodowej i naciśnij **ENTER** (<sup>o</sup>).

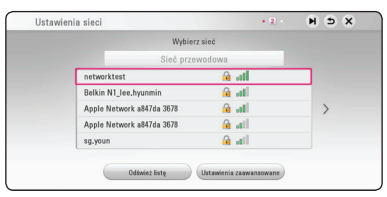

Jeżeli w punkcie dostępowym jest zabezpieczenie, wówczas należy wpisać kod zabezpieczający.

5. Użyj  $\Lambda/V/\langle I \rangle$  aby wybrać tryb IP [Dynamiczny] lub [Statyczny]. W normalnym przypadku należy wybrać tryb [Dynamiczny], aby adres IP był przypisywany automatycznie.

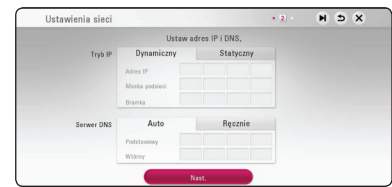

6. Wybierz [Nast.] i naciśnij **ENTER** (<sup>O</sup>), aby zastosować ustawienia sieci.

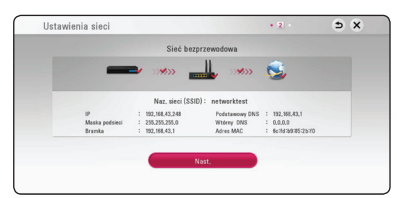

Na ekranie wyświetlany jest status połączenia sieciowego.

Szczegóły dotyczące ustawień sieci, patrz "Podłączanie do sieci domowej" na stronie 17.

- 7. Wybierz opcję [Nast.] i naciśnij **ENTER** (<sup>O</sup>).
- 8. Możesz słuchać dźwięku z telewizora przez głośniki tego urządzenia automatycznie po włączeniu telewizora. Telewizor i to urządzenie powinny być połączone kablem optycznym. Naciśnij  $\Lambda$  aby przenieść i naciśnij  $\lt$ / $>$  aby wybrać [Wł.] lub [Wył.]. Wybierz [Nast.] i naciśnij  $ENTER(\odot)$ .

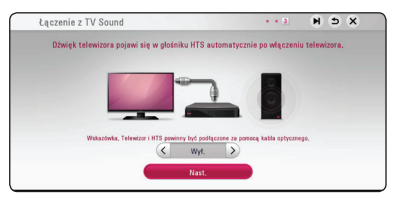

<span id="page-23-0"></span>9. Sprawdź wszystkie ustawienia dokonane w poprzednich krokach.

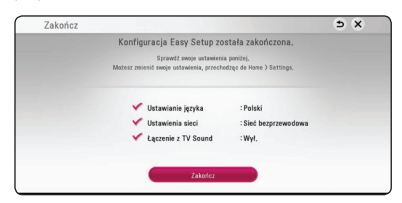

Aby zakończyć konfigurację początkową naciśnij **ENTER** (**@**), gdy wybrana jest opcja [Zakończ]. Jeżeli jakieś ustawienia trzeba zmienić, przy pomocy  $\Lambda/V$ /</>Wybierz  $\Delta$  i naciśnij  $ENTER$   $(③)$ .

10. Wyświetla tryb przewodnika po dźwięku prywatnym. Naciśnij **ENTER** (<sup>O</sup>).

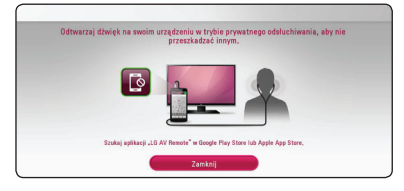

## **Ustawienia**

### **Ustawienia opcji konfiguracji**

W menu [Ustawienia] możesz zmienić ustawienia urządzenia.

1. Naciśnij HOME ( $\bigcirc$ ).

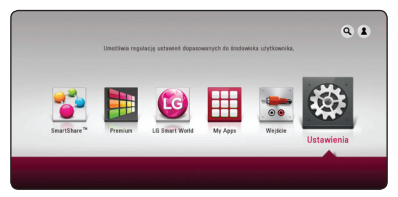

2. Użyj  $\lt/$  aby wybrać opcję [Ustawienia] i naciśnij **ENTER** (<sup>O</sup>). Pojawia się menu [Ustawienia].

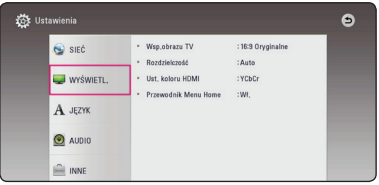

3. Za pomocą  $\Lambda$ /V wybierz pierwszą opcję ustawienia, a następnie naciśnij > aby przejść do drugiego poziomu.

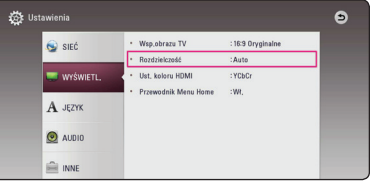

4. Za pomocą  $\Lambda$  / V wybierz drugą opcję ustawienia, a następnie naciśnij **ENTER** (<sup>o</sup>) aby przejść do trzeciego poziomu.

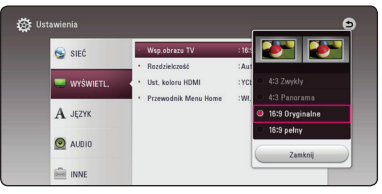

5. Użyj przycisków  $\Lambda/V$  aby wybrać żądane ustawienie, a następnie naciśnij **ENTER** (<sup>o</sup>) w celu potwierdzenia wyboru.

### <span id="page-24-0"></span>**[SIEĆ] MENU**

The [SIEĆ] settings are needed to use the software update and online content services.

### **Ust. połączenia**

Jeżeli Twoja sieć domowa jest gotowa do podłączenia, należy ustawić komunikację sieciową urządzenia za pomocą połączenia przewodowego lub bezprzewodowego. (patrz "Podłaczanie do sieci domowej" na stronach 17.)

### **Status połączenia**

Jeżeli chcesz sprawdzić status sieci na tym urządzeniu, wybierz opcję [Status połączenia] i naciśnij przycisk **ENTER** (<sup>o</sup>), aby sprawdzić, czy zostało nawiązane połączenie z siecią i z Internetem.

#### **Ustawienia Smart Service**

#### **[Ustawienia krajowe]**

Wybierz swój obszar aby wyświetlać odpowiednie treści usług online.

#### **[Inicjalizuj]**

W zależności od regionu funkcja [Inicjalizuj] może nie być dostępna.

#### **Nazwa urządzenia**

Przy pomocy klawiatur wirtualnej można nadać sieci nazwę. Urządzenie to będzie rozpoznawane po wprowadzonej w sieci domowej nazwie.

### **Wi-Fi Direct**

Ten odtwarzacz jest certyfikowanym urządzeniem Wi-Fi Direct™. Wi-Fi Direct™ to technologia pozwalająca urządzeniom na łączenie się ze sobą bezpośrednio, bez konieczności łączenia się z punktem dostępu lub ruterem.Naciśnij **ENTER** (<sup>O</sup>) aby wyświetlić menu Wi-Fi Direct.Informacje na temat połączenia urządzenia znajdują się na stronie 44.

### **Odtwarzanie sieciowe**

Funkcja ta pozwala sterować odtwarzaniem przesyłanym z serwera DLNA poprzez smartfon z certyfikatem DLNA. Większość smartfonów z certyfikatem DLNA posiada funkcję sterowania odtwarzaniem w twojej sieci domowej. Włącz tę opcję [Wł.], aby pozwolić na sterowanie urządzeniem przez smartfon. Więcej informacji patrz instrukcja obsługi smartfonu z certyfikatem DLNA lub aplikacji.

#### **D** Uwaga

- Urządzenie niniejsze oraz smarfon z certyfikatem DLNA muszą być podłączone do tej samej sieci.
- Aby korzystać z funkcji odtwarzania sieciowego [Odtwarzanie sieciowe] przy pomocy smartfonu z certyfikatem DLNA, należy przed podłączeniem do tego urządzenia nacisnąć przycisk HOME ( $\bigodot$ ) i wyświetlić menu główne.
- Podczas sterowania urządzeniem poprzez funkcję odtwarzania sieciowego [Odtwarzanie sieciowe], pilot zdalnego sterowania może nie działać.
- Dostępne formaty plików opisane na stronie 56, nie zawsze będą obsługiwane przez funkcję odtwarzania sieciowego [Odtwarzanie sieciowe].

### <span id="page-25-0"></span>**[WYŚWIETL.] MENU**

#### **Wsp.obrazu TV**

Wybierz opcję proporcji obrazu telewizora w zależności od typu Twojego telewizora.

#### **[4:3 Zwykły]**

Wybierz dla telewizora w standardzie 4:3. Wyświetla obraz kinowy z paskami u góry i u dołu ekranu.

#### **[4:3 Panorama]**

Wybierz dla telewizora w standardzie 4:3. Przycina szeroki obraz po obu stronach tak, by wypełnić cały ekran. Obie strony obrazu są wycięte.

#### **[16:9 Oryginalne]**

Wybierz dla telewizora w standardzie 16:9. Obraz 4:3 wyświetlany jest w oryginalnej wielkości 4:3, z czarnymi pasami znajdującymi się po lewej i prawej stronie.

#### **[16:9 pełny]**

Wybierz dla telewizora w standardzie 16:9. Obraz 4:3 jest dopasowywany w poziomie (proporcjonalnie) tak, aby wypełnił cały ekran.

#### , Uwaga

Nie możesz wybrać opcji [4:3 Zwykły] i [4:3 Panorama], gdy ustawiona jest rozdzielczość wyższa niż 720p.

#### **Rozdzielczość**

Ustawia rozdzielczość wyjściową sygnału video HDMI. Patrz strony 15, aby uzyskać szczegółowe informacje na temat ustawienia rozdzielczości.

#### **[Auto]**

Jeżeli gniazdo HDMI OUT jest podłączone do telewizora, który podaje informacje o wyświetlaniu (EDID), automatycznie wybierana jest najlepsza rozdzielczość odpowiadająca podłączonemu telewizorowi.

#### **[576p]**

Daje na wyjściu 576 linii video progresywnego.

#### **[720p]**

Daje na wyjściu 720 linii video progresywnego.

#### **[1080i]**

Daje na wyjściu 1080 linii video międzyliniowego.

#### **[1080p]**

Daje na wyjściu 1080 linii video progresywnego.

#### **Ust. koloru HDMI**

Wybierz typ wyjścia z gniazda HDMI OUT. Dla tych ustawień, patrz do instrukcji obsługi telewizora.

#### **[YCbCr]**

Wybierz przy podłączaniu do telewizora HDMI.

#### **[RGB]**

Wybierz przy podłączaniu do telewizora DVI.

#### **Przewodnik Menu Home**

Ta funkcja umożliwia wyświetlanie lub wyłączenia pęcherzyka prowadzącego w menu Home. Ustaw tę opcję na [Wł.], aby wyświetlać pomoc.

## <span id="page-26-0"></span>**[JĘZYK] MENU**

### **Wyświetlanie menu**

Wybrać język dla menu [Ustawienia] oraz dla wyświetlacza ekranowego.

### **[AUDIO] MENU**

Każdy plik zawiera wiele opcji wyjścia audio. Ustaw opcje Audio urządzenia zgodnie z typem używanego systemu audio.

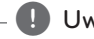

### , Uwaga

Ponieważ na typ wyjścia audio ma wpływ wiele czynników, patrz "Specyfikacje wyjścia audio" (strony 59).

### **Wyjście cyfrowe**

#### **[Auto]**

Wybierz, jeżeli podłączasz gniazda HDMI OUT do urządzenia wyposażonego w dekoder lub dekoder cyfrowy LPCM, Dolby Digital, Dolby Digital Plus, Dolby TrueHD, DTS oraz DTS-HD.

#### **[PCM]**

Wybierz czy podłączasz w gniazdo HDMI OUT tego urządzenia inne urządzenie z dekoderem cyfrowym.

#### **[Powtórne kod. DTS]**

Wybierz, jeżeli podłączasz gniazda HDMI OUT do urządzenia wyposażonego w dekoder cyfrowy DTS.

### , Uwaga

- Gdy opcja [Wyjście cyfrowe] jest ustawiona na [Auto], sygnał wyjściowy audio może być wysyłany jako bitstream. Jeśli informacja o bitstream nie jest wykrywana przez urządzenie HDMI z EDID, dźwięk może być nadawany jako PCM.
- Ustawienie to nie jest dostępne dla sygnałów wejściowych pochodzących z urządzeń zewnętrznych.

### **DRC (Kontrola dynamiki sygnału)**

Funkcja ta umożliwia słuchanie dźwięków filmu przy niższej głośności, bez utraty ich wyrazistości.

#### **[Auto]**

Natomiast zakres dynamiczny Dolby Digital oraz Dolby Digital Plus obsługiwane są tak samo jak w trybie [Wł.].

#### **[Wł.]**

Ogranicza zakres dynamiczny wyjścia audio dla Dolby Digital lub Dolby Digital Plus.

#### **[Wył.]**

Wyłącza tę funkcję.

### **HD AV Synch**

Czasem w telewizorach cyfrowych pojawia się opóźnienie pomiędzy obrazem i dźwiękiem. Jeśli tak się stanie możesz to wyregulować ustawiając opóźnienie dźwięku tak, że dźwięk "poczeka" na obraz. Jest to nazywane HD AV Sync. Za pomoca  $\leq$ D możesz wybrać długość opóźnienia – pomiędzy 0 a 300 ms.

### <span id="page-27-0"></span>**[INNE] MENU**

### **DivX® VOD**

O PLIKACH DIVX: DivX® to cyfrowy format wideo, stworzony przez DivX, LCC, własność Rovi Corporation. Niniejsze urządzenie jest oficjalnie zatwierdzone jako DivX Certified®, przeszło rygorystyczne testy i może odtwarzać pliki wideo DivX. Odwiedź stronę divx.com, aby dowiedzieć się więcej i pobrać oprogramowanie umożliwiające konwersję Twoich plików na DivX wideo.

O DIVX WIDEO NA ŻĄDANIE: To urządzenie DivX Certified ® musi zostać zarejestrowane, aby móc na nim odtwarzać filmy DivX Video-on-Demand (VOD). Aby uzyskać kod rejestracyjny, zlokalizuj sekcję DivX VOD w menu konfiguracji urządzenia. Aby uzyskać informację o tym jak dokonać rejestrację należy wejść na stronę internetową vod.divx.com.

#### **[Zarejestruj]**

Wyświetla kod rejestracyjny Twojego odtwarzacza.

#### **[Wyrejestruj]**

Wyłącza urządzenie i wyświetla kod dezaktywacyjny.

### , Uwaga

Wszystkie filmy pobrane z DivX® VOD z kodem rejestracyjnym tego odtwarzacza, mogą być odtwarzane tylko na tym urządzeniu.

### **Szybki start**

Ten odtwarzacz może pozostawać w trybie czuwania z niskim zużyciem energii, tak, aby odtwarzacz mógł uruchomić się natychmiast, bez opóźnienia, kiedy włączasz to urządzenie. Ustaw tą opcję na [Wł.] aby aktywować funkcję [Szybki start].

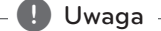

- Jeśli opcja [Szybki start] jest [Wł.] i źródło zasilania jest przypadkowo podłączone ponownie do odtwarzacza wskutek usterki zasilania, etc. Odtwarzacz uruchamia się automatycznie do stanu czuwania. Przed pracą z odtwarzaczem poczekaj aż wejdzie on w stan czuwania.
- Kiedy [Szybki start] jest ustawione na [Wł.], zużycie energii będzie niższe niż kiedy [Szybki start] jest ustawione na [Wył.].

### **Automatyczne wyłączanie**

Wygaszacz ekranu uruchomi się, po pozostawieniu odtwarzacza w trybie zatrzymania przez około pięć minut. Jeżeli ustawisz tę opcję na [Wł.], urządzenie wyłączy się automatycznie po 15 minutach wyświetlania wygaszacza ekranu. Ustaw tę opcję na [Wył.], aby pozostawić włączony wygaszacz ekranu aż do momentu użycia urządzenia.

### **d** Uwaga -

Kiedy włączysz w menu funkcję [Automatyczne wyłączanie], to urządzenie wyłączy się aby oszczędzać energię elektryczną w sytuacji, gdy urządzenie główne nie będzie podłączone do urządzenia zewnętrznego i nie będzie wykorzystywane przez 20 minut.

### **Łączenie z TV Sound**

Możesz słuchać dźwięku z telewizora przez głośniki tego urządzenia automatycznie po włączeniu telewizora. Telewizor i to urządzenie powinny być połączone kablem optycznym.

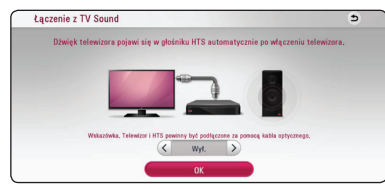

Naciśnij  $\Lambda$  aby przenieść i naciśnij  $\lt/$  aby wybrać [Wł.] lub [Wył.]. Wybierz [OK] i naciśnij  $ENTER$   $(⑤)$ .

### **Inicjalizacja**

#### **[Ustawienia fabryczne]**

Można zresetować urządzenie do jego oryginalnych ustawień fabrycznych.

### , Uwaga

Jeżeli zresetujesz urządzenie do jego ustawień fabrycznych za pomocą opcji [Ustawienia fabryczne], wówczas będzie trzeba ponownie skonfigurować wszystkie ustawienia dla serwisów on-linie oraz sieciowe.

#### **Oprogramowanie**

#### **[Informacje]**

Wyświetla bieżącą wersję oprogramowania.

#### **[Aktualizuj]**

Możesz dokonać aktualizacji oprogramowania przez podłączenie urządzenia bezpośrednio do serwera aktualizacji (patrz strony 54).

### **SIMPLINK / ARC**

- Funkcja SIMPLINK pozwala na sterowanie tym urządzeniem za pomocą pilota do telewizora LG.
- Funkcja ARC umożliwia, telewizorowi z HDMI, przesłanie strumienia audio do HDMI OUT tego odtwarzacza.

Ustaw tę opcję na [Wł.] aby aktywować funkcję [SIMPLINK / ARC]. (strona 15)

### **Czas letni**

Gdy używasz aplikacji BBC, ta funkcja ustawia czas o godzinę do przodu dla oszczędzania oświetlenia  $(GTM+1)$ 

#### **[Wł.]**

Ustawia czas w przód o godzinę.

#### **[Wył.]**

Wyłącza tę funkcję.

## <span id="page-29-0"></span>**Efekt dźwiękowy**

Wybierz tryb dźwięku dobrany do Twoich preferencji i rodzaju odtwarzanej zawartości. Naciskaj wielokrotnie **SOUND EFFECT** aż w okienku wyświetlacza lub na ekranie telewizora pojawi się żądany tryb. Wyświetlane elementy dla korektora mogą się różnić w zależności od źródła dźwięku oraz ustawionych efektów.

**[Muzyka]:** Możesz cieszyć się komfortowym i naturalnym dźwiękiem.

**[Standard]:** Oprogramowanie z sygnałami wielokanałowymi audio jest odtwarzane w taki sposób jak zostało nagrane.

**[Niskie]:** Wzmocnienie efektu dźwięku niskotonowego z przednich głośników i subwoofera.

**[Głośność]:** Poprawa jakości dźwięku dla sopranów i basów.

**[EQ Użytkownika.]:** Możesz ustawić dźwięk poprzez podniesienie lub obniżenie poziomu określonej częstotliwości.

### **Ustawianie [EQ Użytkownika.]**

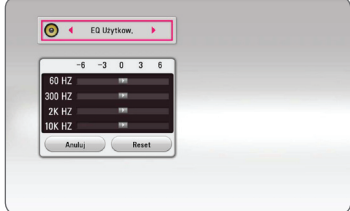

- 1. Użyj  $\Lambda/V$  aby wybrać żądaną częstotliwość.
- 2. Użyj  $\lt/$  > aby wybrać żądany poziom.

Wybierz opcję [Anuluj] i naciśnij **ENTER** (<sup>o</sup>), aby anulować ustawienie.

Wybierz opcję [Reset], a następnie naciśnij **ENTER** ( $\odot$ ), aby wyzerować wszystkie ustawienia.

## <span id="page-30-0"></span>**Wyświetlanie menu Home**

### **Korzystanie z menu [Główne]**

Menu home pojawia się po naciśnięciu **HOME** (△). Użyj  $\Lambda/V/\langle\rangle$  aby wybrać kategorię i naciśnij  $ENTER(\odot)$ .

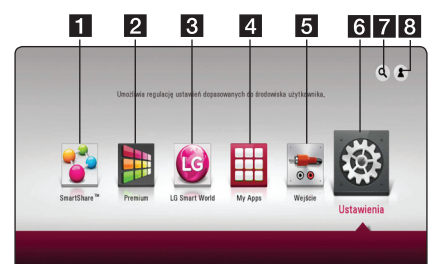

#### , Uwaga

W zależności od regionu usługa [LG Smart World], [Moje aplikacje], [Q] oraz [2] mogą być niedostępne.

- **1 [SmartShare] -** Wyświetla menu SmartShare.
- **2 [Premium] -** Wyświetla ekran Premium Home. (strona 47)
- **3** [LG Smart World] Wyświetla tytuły LG Apps dostępnych dla urządzenia. (strona 47)
- **4 [MY Apps] –** Wyświetla ekran [My Apps]. (strona 49)
- **5 [Wejście] -** Przełącza między źródłami wejściowymi.
- **6 [Ustawienia] Pozwala na zmianę ustawień** systemu.
- g **[**4**]** Wyszukuje żądane LG Apps i inne treści.
- **8 [2] -** Wyświetla menu logowania.

### **Korzystanie ze SmartShare**

Możesz wykorzystać urządzenie do odtwarzania filmów i plików muzycznych, a także do przeglądania zdjęć, podłączając urządzenie USB oraz urządzenie z systemem Android (MTP) lub korzystając z sieci domowej (DLNA).

- 1. Naciśnij HOME ( $\Omega$ ) aby wyświetlić menu HOME.
- 2. Wybierz [SmartShare] i naciśnij **ENTER (<sup>o )</sup>.**

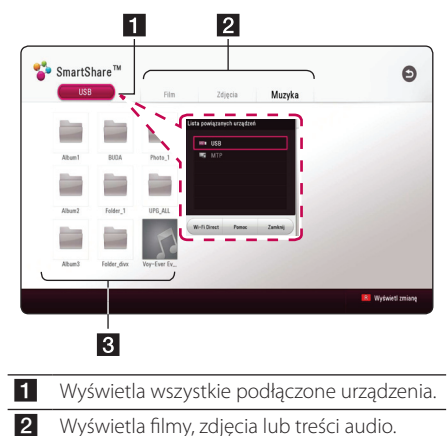

**3** Wyświetla pliki lub foldery na podłaczonym urządzeniu.

## <span id="page-31-0"></span>**Odtwarzanie podłączonych urządzeń**

### **Odtwarzanie zawartości z USB**

### **MOVIE** MUSIC **PHOTO**

Urządzenie to może odtwarzać filmy, muzykę i zdjęcia z urządzenia USB.

1. Podłącz urządzenie USB.

#### , Uwaga

Możesz łatwiej podłączyć urządzenie USB, korzystając z przejściówki zmieniającej rodzaj połączenia, dołączonej jako akcesorium.

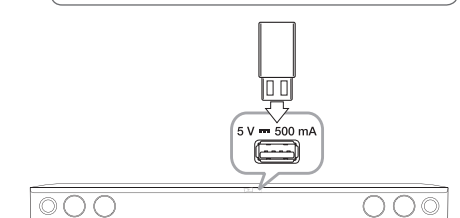

Gdy podłączysz urządzenie USB w menu HOME, urządzenie odtworzy automatycznie plik audio znajdujący się w pamięci USB. Jeżeli w pamięci USB znajdują się pliki różnego typu, pojawi się menu wyboru typu pliku.

Czas ładowania pliku może zająć kilka minut w zależności od ilości zawartości zapisanej w urządzeniu pamięci USB. Naciśnij **ENTER** (<sup>O</sup>) gdy wybrane jest [Anuluj], aby zatrzymać ładowanie.

- 2. Naciśnij HOME (△).
- 3. Wybierz [SmartShare] i naciśnij **ENTER** (<sup>O</sup>).

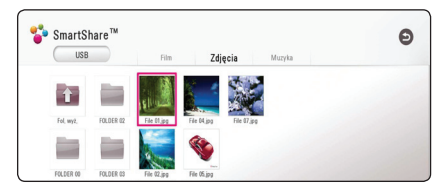

- 4. Wybierz żądane podłączone urządzenie w kategorii.
- 5. Wybierz [Film], [Zdjęcia] lub [Muzyka].
- 6. Wybierz plik przy pomocy  $\Lambda/V/\langle\!/$ naciśnij ▶(Odtwarzaj) lub **ENTER (⊙**) aby odtworzyć ten plik.

### **Uwagi dotyczące urządzenia USB**

- Ten odtwarzacz obsługuje pamięć/dysk zewnętrzny USB sformatowane w FAT32 i NTFS przy dostępie do plików (muzyka, zdjęcia, film).
- To urządzenie wspiera do 4 partycji w urządzeniu USB.
- Nie wolno odłączać urządzenia USB podczas działania (odtwarzanie, itp.)
- Urządzenie zewnętrzne USB, które wymaga instalacji dodatkowego oprogramowania przy podłączaniu do komputera, nie będzie obsługiwane.
- Urządzenie USB: Urządzenie USB kompatybilne z USB1.1 i USB2.0.
- Mogą być odtwarzane pliki z filmami, muzyką i zdjęciami. Zobacz odpowiednie strony, w celu uzyskania szczegółów obsługi poszczególnych plików.
- Aby zapobiec utracie danych zalecane jest regularne wykonywanie kopii zapasowych.
- y Jeżeli korzystasz z przedłużacza USB, koncentratora USB hub lub czytnika kart USB, urządzenie USB może nie być rozpoznane.
- Niektóre urządzenia USB mogą nie pracować z tym urządzeniem.
- Niektóre aparaty cyfrowe i telefony nie sa wspierane.
- y Gniazda USB urządzenia nie można podłączyć do komputera PC. Urządzenie nie może być używanie jako pamięć zewnętrzna.

### <span id="page-32-0"></span>**Odtwarzanie pliku na urządzeniu z Android**

Urządzenie to może odtwarzać filmy, muzykę i zdjęcia z urządzenia Android.

1. Podłącz urządzenie Android do urządzenia kablem USB. Upewnij się, że opcja MTP jest aktywna na urządzeniu z Androidem.

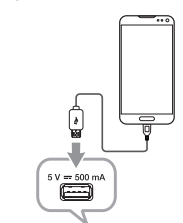

ЭC

- $\circ$   $\circ$   $\circ$
- 2. Naciśnij HOME (△).
- 3. Wybierz [MTP] i naciśnij **ENTER** (<sup>O</sup>).

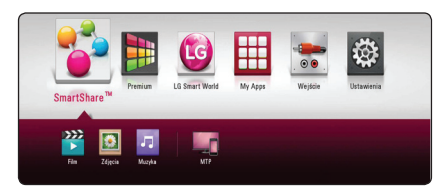

Czas ładowania pliku może zająć kilka minut w zależności od ilości zawartości zapisanej w urządzeniu pamięci USB.

4. Wybierz [Film], [Zdjęcia] lub [Muzyka].

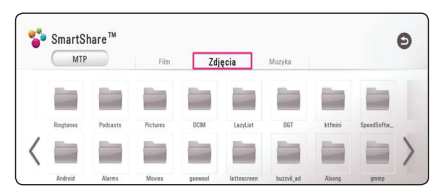

5. Wybierz plik przy pomocy  $\Lambda/V/\langle\!/$ naciśnij ▶(Odtwarzaj) lub **ENTER** (**◎**) aby odtworzyć ten plik.

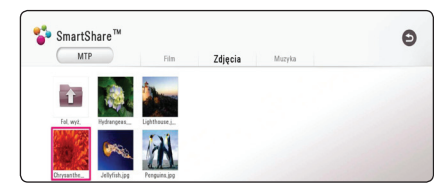

### **Uwagi na temat podłączania urządzenia z Androidem**

- Ta jednostka może wspierać tylko urządzenia z Androidem posiadającym MTP (Media Transfer Protocol).
- Не го вадете Андроид уредот за време на работа (прикажување, итн).
- Mogą być odtwarzane pliki z filmami, muzyką i zdjęciami. Zobacz odpowiednie strony, w celu uzyskania szczegółów obsługi poszczególnych plików.
- Aby zapobiec utracie danych zalecane jest regularne wykonywanie kopii zapasowych.
- Jeżeli korzystasz z przedłużacza USB, koncentratora USB hub lub czytnika kart USB, urządzenie USB może nie być rozpoznane.
- Niektóre urządzenia USB mogą nie pracować z tym urządzeniem.
- y Gdy używasz MTP, otwarzanie części muzyki, zdjęć, filmów lub plików napisów mże nie działać, w zależności od urządzenia z Androidem.

### <span id="page-33-0"></span>**Odtwarzanie pliku z serwera sieciowego MOVIE MUSIC PHOTO**

Ten odtwarzacz może odtwarzać pliki z filmami, muzyczne lub ze zdjęciami, znajdujące się na serwerze DLNA za pośrednictwem sieci domowej.

- 1. Sprawdź podłączenie sieci oraz ustawienia (strona 17).
- 2. Naciśnii **HOME** ( $\bigcirc$ ).
- 3. Wybierz [SmartShare] i naciśnij **ENTER (O)**.

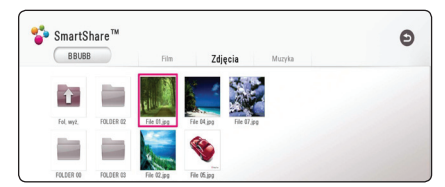

- 4. Wybierz serwer multimediów DLNA w kategorii.
- 5. Wybierz [Film], [Zdjęcia] lub [Muzyka].
- 6. Wybierz plik przy pomocy  $\Lambda/V$ / $\leq$ / $>$  i naciśnij ▶(Odtwarzaj) lub **ENTER** (**◎**) aby odtworzyć ten plik.

#### , Uwaga

- Wymagania dla pliku są opisane na stronie 56.
- Miniatury plików w nieobsługiwanym formacie zostaną wyświetlone, lecz nie odtworzone.
- Nazwa pliku z napisami musi być taka sama jak pliku z filmem i oba pliki muszą być w tym samym folderze.
- Stan sieci domowej może mieć wpływ na jakość odtwarzania i pracy.
- Mogą wystąpić problemy połączenia w zależności od środowiska Twojego PC.
- Aby ustawić Twój komputer PC jako serwer DLNA, zainstaluj oprogramowanie SmartShare PC na swoim komputerze. (strona 34)

## **Podłączanie do serwera lub komputera sieci domowej**

DLNA to skrót od Digital Living Network Alliance, standardu umożliwiającego użytkownikom dostęp do plików wideo, muzycznych i fotografii przechowywanych na serwerze i możliwość ich odtwarzania w telewizorze za pośrednictwem sieci domowej.

Przed podłączeniem do komputera PC, aby odtwarzać plik, na Twoim PC powinno być zainstalowanie oprogramowanie SmartShare PC Software (DLNA).

### **O oprogramowaniu SmartShare PC Software (DLNA)**

Oprogramowanie SmartShare PC Software (DLNA) służy do udostępniania plików wideo, audio i zdjęć przechowywanych na Twoim komputerze, na to urządzenie jako kompatybilny z DLNA, cyfrowy, multimedialny serwer.

### **Instalowanie oprogramowania SmartShare PC Software (DLNA)**

Uruchom komputer i włóż załączoną płytę CD-ROM do napędu CD-ROM komputera. Kreator instalacji poprowadzi Cię przez szybki i nieskomplikowany proces instalacji. Aby zainstalować oprogramowanie PC SmartShare (DLNA), postępuj następująco:

- 1. Przed instalacją zamknij wszystkie uruchomione programy, włączając w to firewall i programy antywirusowe.
- 2. Włóż załączoną płytę CD-ROM do napędu CD-ROM komputera.
- 3. Kliknij [SmartShare PC software (DJ NA)].
- 4. Kliknij [Run], aby rozpocząć instalację.
- 5. Kliknij przycisk [Next], aby rozpocząć instalację.
- 6. Jeśli akceptujesz wszystki warunki, kliknij [Yes]. Instalacja nie jest możliwa bez tej zgody.
- 7. Podążaj w kierunku pokazywanym przez kreatora instalacji, wyświetlanego na ekranie.
- 8. Kliknij przycisk [Exit], aby zakończyć instalację.

### <span id="page-34-0"></span>, Uwaga

- SmartShare PC Software nie jest wspierane na Mac OS.
- Dostarczony SmartShare PC software (DLNA) to specjalna edycja, umożliwiająca dzielenie plików i folderów tylko z tym odtwarzaczem.
- Ten podręcznik użytkowania przedstawia operacje na przykładzie angielskiej wersji programu SmartShare PC Software (DLNA). Przestrzegaj objaśnienia odnoszącego się do aktualnych funkcji Twojej wersji językowej.

### **Udostępnianie plików i folderów**

Musisz udostępnić na swoim komputerze folder zawierający wideo, audio i/lub zdjęcia, aby odtwarzać je na tym urządzeniu.

Ta część objaśnia procedurę wyboru udostępnianych folderów na Twoim komputerze.

- 1. Kliknij dwukrotnie ikonę "SmartShare".
- 2. Kliknij ikonę [Movie], [Photo] lub [Music] w centrum, następnie kliknij [Settings] w górnym prawym rogu SmartShare PC Software. Na ekranie pojawi się menu nawigacji.
- 3. Kliknij zakładkę [My Shared Contents], a następnie kliknij ikonę. Menu [Add/Remove Shared Folders] pojawi się na ekranie ...
- 4. Kliknij folder zawierający pliki, które chcesz udostępnić i kliknij [OK]. Zaznaczony folder jest dodawany do [My Shared Contents] i następnie kliknij [OK] w dolnej części menu [Settings].
- 5 Upewnij się, że usługa SmartShare (DLNA) pojawia się w zakładce [Service].

### , Uwaga

- Jeśli udostępnione foldery lub pliki niesą wyświetlane w odtwarzaczu, kliknij na [My Shared Contents] w menu [Settings] i nastepnie kliknij ikonę ...
- Dla uzyskania większej ilości informacji, kliknij [HELP] w menu [Settings].

### **Wymagania systemowe**

### **Minimalne wymagania systemowe**

- y CPU : procesory Intel® 2.0 GHz lub AMD Sempron™ 2000+
- y Pamięć : 1 GB wolnego RAM
- Karta graficzna : 64 MB pamięci wideo, minimalna rozdzielczość 1024 x 768 pikseli i 16 bitowe ustawienia kolorów
- Wolne miejsce na dysku : 200 MB
- Windows® XP (Service Pack 2 or higher), Windows Vista®, Windows® 7, Windows® 8.0, Windows® 8.1
- Windows® Media Player® 11.0 lub wyższy
- Środowisko sieciowe : 100 Mb Ethernet, WLAN

#### **Zalecane wymagania systemowe**

- CPU : Intel® Core™ Duo lub AMD Athlon™ 64X2, 1.7 GHz lub lepszy
- y Pamięć : 2 GB wolnego RAM
- y Karta graficzna : 128 MB pamięci wideo, minimalna rozdzielczość 1024 x 768 pixels i 16 bitowe ustawienia kolorów
- Wolne miejsce na dysku : 200 MB
- Windows® XP (Service Pack 2 or higher), Windows Vista®, Windows® 7, Windows® 8.0, Windows® 8.1
- y Windows® Media Player® 11.0 lub wyższy
- Środowisko sieciowe : 100 Mb Ethernet, WLAN

## <span id="page-35-0"></span>**Ogólne informacje o odtwarzaniu**

### **Podstawowe operacje dla zawartości wideo i audio**

#### **Aby zatrzymać odtwarzanie**

Naciśnij ■ (Zatrzymaj) w czasie odtwarzania.

#### **Aby wstrzymać odtwarzanie**

Naciśnij II (Wstrzymaj) w czasie odtwarzania. Naciśnij > (Odtwarzaj), aby wznowić odtwarzanie.

#### **Odtwarzanie klatka-po-klatce (wideo)**

Naciśnij M (Wstrzymaj) w czasie odtwarzania filmu. Naciskaj przycisk II (Wstrzymaj), aby odtwarzać klatka-po-klatce.

#### **Aby przeszukać do przodu lub do tyłu**

Naciśnii < lub > w trakcie odtwarzania, aby odtwarzać szybko do przodu lub szybko do tyłu.

Naciskając wielokrotnie <<<<a>Iub v możesz wybierać różne prędkości odtwarzania.

#### **Zwolnienie prędkości odtwarzania (wideo)**

Gdy odtwarzanie jest wstrzymane, naciskając wielokrotnie  $\blacktriangleright$  możesz wybierać rożne predkości powolnego odtwarzania.

Możesz dostosować prędkość odtwarzania i sprawdzić ją przy symbolu ( $\blacksquare \blacktriangleright$  - $\blacktriangleright$ ) na ekranie.

### **Aby przejść do następnego/ poprzedniego utworu/pliku**

Wciśnii  $\blacktriangleleft$  lub  $\blacktriangleright$  w trakcie odtwarzania w celu przejścia do następnego utworu/pliku lub powrotu do początku obecnie odtwarzanego utworu/pliku.

Wciśnij szybko dwa razy przycisk  $\blacktriangleleft$ , aby cofnąć się do poprzedniego utworu/pliku.

W folderze na liście plików serwera mogą występować pliki różnych typów jednocześnie. W takim przypadku naciśnij  $\blacktriangleleft$  lub  $\blacktriangleright$ I, aby przejść do poprzedniego lub następnego pliku

tego samego typu.

### **Podstawowe operacje dla zdjęć**

### **Aby odtworzyć pokaz slajdów**

Naciśnij  $\blacktriangleright$  (Odtwarzaj), aby rozpocząć pokaz slajdów.

### **Aby zatrzymać pokaz slajdów**

Naciśnij ■ (Zatrzymaj) w czasie pokazu slajdów.

#### **Aby wstrzymać pokaz slajdów**

Naciśnij II (Wstrzymaj) w czasie pokazu slajdów. Naciśnij  $\blacktriangleright$  (Odtwarzaj), aby ponownie rozpocząć pokaz slajdów.

### **Aby przejść do następnego/ poprzedniego zdjęcia**

W czasie wyświetlania zdjęcia na pełnym ekranie, naciśnij < lub >, aby przejść do poprzedniego lub następnego zdjęcia.

### **Wznowienie odtwarzania MOVIE** MUSIC

W zależności od pliku urządzenie zapamiętuje punkt, w którym został naciśnięty przycisk  $\blacksquare$  (Zatrzymai).

Jeżeli na ekranie na krótko pojawia się komunikat

"III (Resume Stop)", naciśnii przycisk ▶ (Odtwarzaj), aby wznowić odtwarzanie (od określonej sceny).

Jeżeli dwukrotnie naciśniesz przycisk (Zatrzymaj), na ekranie pojawi się komunikat "<sup>2</sup> (Complete Stop)". Urządzenie wyczyści punkt zatrzymania.

, Uwaga

Punkt wznowienia może być wyczyszczony po naciśnięciu przycisku (na przykład (!) (Zasilanie)).

## <span id="page-36-0"></span>**Menu ekranowe**

Możesz wyświetlić i ustawić wiele informacji i opcji dotyczących zawartości.

### **Aby sterować odtwarzaniem filmów**

### **MOVIE**

Możesz sterować odtwarzaniem i ustawiać opcje podczas oglądania filmów.

Podczas odtwarzania naciśnij przycisk **INFO/MENU**   $(\Box)$ .

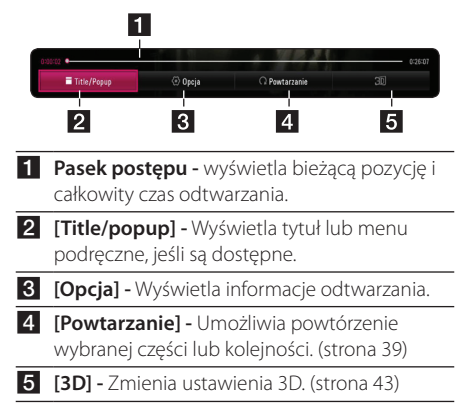

### **Wyświetlanie informacji o zawartości MOVIE**

- 1. Podczas odtwarzania naciśnij przycisk **INFO/**  $MENU$  ( $\Box$ ).
- 2. Wybierz [Opcja] za pomocą  $\lt/$  >, i naciśnij  $ENTER(\odot)$ .

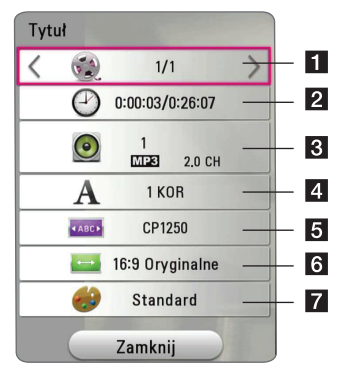

- **1 Tytuł –** Numer bieżącego tytułu/całkowita ilość tytułów.
- b **Czas –** Czas odtwarzania, który upłynął/ całkowity czas odtwarzania.
- **8 Audio –** Wybrany język lub kanał audio.
- 4. Napis Wybrane napisy.
- **Strona kodowa** Wybierz kod napisów.

f **Wsp.obrazu TV –** Wybrany współczynnik proporcji obrazu TV.

**7 Tryb obrazu –** Wybrany tryb obrazu.

#### , Uwaga

- y Jeśli nie naciśniesz żadnego przycisku w ciągu kilku sekund, menu ekranowe zniknie.
- W niektórych plikach nie można wybrać numeru tytułu.
- Dostępne elementy mogą różnić się w zależności od tytułu.

### <span id="page-37-0"></span>**Aby sterować wyświetlaniem obrazów**

Steruje odtwarzaniem i ustawia opcje podczas przeglądania obrazów na pełnym ekranie.

Steruje odtwarzaniem i ustawia opcje podczas przeglądania obrazów na pełnym ekranie.

Podczas przeglądania obrazów, naciśnij **INFO/**  $MENU$  ( $\Box$ ).

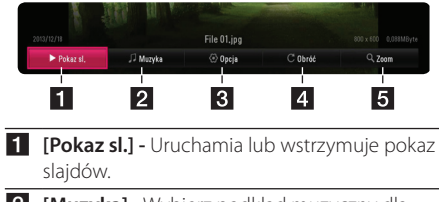

- **2 [Muzyka] -** Wybierz podkład muzyczny dla pokazu slajdów. (strona 42).
- **8 [Opcia] -** Wyświetla opcie pokazu slajdów.
- 4 **[Obróć] -** Obraza obraz zgodnie z ruchem wskazówek zegara.
- **5 [Zoom] -** Wyświetla menu [Zoom].

### **Ustawianie prędkości pokazu slajdów**

W trakcie wyświetlania zdjęcia na pełnym ekranie, możesz korzystać z różnych opcji.

- 1. Podczas przeglądania obrazów, naciśnij **INFO/ MENU (**m**)**.
- 2. Wybierz [Opcja] za pomocą  $\lt/$  >, i naciśnij  $ENTER$   $\odot$ ).

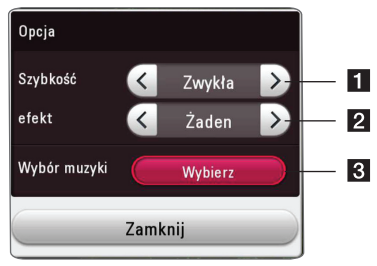

- **i [Szybkość] Za pomoca </> wybierz** prędkość opóźnienia pomiędzy zdjęciami w pokazie slajdów.
- **2 [efekt] -** Za pomoca  $\lt/$  > wybierz efekt przejścia pomiędzy zdjęciami w pokazie slajdów.
- c **[Wybór muzyki] -** Wybierz podkład muzyczny dla pokazu slajdów (strona 42).

## <span id="page-38-0"></span>**Odtwarzanie zaawansowane**

## **Odtwarzanie powtarzane**

## | MUSIC **|** MOVIE

#### **Pliki wideo**

Podczas odtwarzania, naciskaj przycisk **REPEAT (**h**)**, aby wybrać odpowiedni tryb powtarzania.

**A-B** – Wybrany fragment, będzie powtarzany w sposób ciągły.

**Tytuł** – Aktualny tytuł będzie odtwarzany wielokrotnie.

**Wszystko** – Wszystkie utwory lub pliki będą odtwarzane wielokrotnie.

**Wył.** – Umożliwia powrót do standardowego odtwarzania.

Aby powrócić do normalnego odtwarzania , naciśnij przycisk **CLEAR**.

#### **Pliki muzyczne**

Podczas odtwarzania, naciskaj przycisk **REPEAT (**h**)** wielokrotnie, aby wybrać odpowiedni tryb powtarzania.

– Bieżący plik będzie odtwarzany wielokrotnie.

 $\overrightarrow{A}$  – Wszystkie pliki będą odtwarzane wielokrotnie.

 $\overrightarrow{AB}$  – Wszystkie pliki będą odtwarzane wielokrotnie w losowej kolejności.

 $\Upsilon$  –Pliki będą odtwarzane w losowej kolejności.

Aby powrócić do normalnego odtwarzania , naciśnij przycisk **CLEAR**.

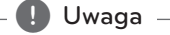

Ta funkcja może nie działać w przypadku niektórych tytułów.

### **Powtarzanie określonego fragmentu MOVIE**

Ten odtwarzacz może powtarzać wybrany przez Ciebie fragment.

- 1. Podczas odtwarzania naciśnij przycisk **REPEAT (**h**)**.
- 2. Wybierz [A-B] i naciśnij **ENTER** (<sup>O</sup>).
- 3. Naciśnii **ENTER** (<sup>O</sup>) na początku fragmentu który chcesz powtarzać.

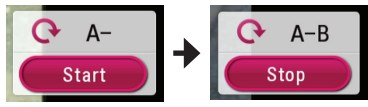

- 4. Naciśnij **ENTER** (<sup>O</sup>) na końcu fragmentu. Wybrany przez ciebie fragment, będzie powtarzany w sposób ciągły.
- 5. Aby powrócić do normalnego odtwarzania , naciśnij przycisk **CLEAR**.

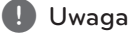

- Nie możesz wybrać fragmentu krótszego niż 3 sekundy.
- Ta funkcja może nie działać w przypadku niektórych tytułów.

## **Odtwarzanie od wybranego**

### **czasu**

### **IMOVIE**

- 1. Podczas odtwarzania naciśnij przycisk **INFO/ MENU (**m**)**.
- 2. Wybierz [Opcia] za pomoca  $\lt/$  $\gt$ , i naciśnij  $ENTER(\odot)$ .
- 3. Wybierz opcję [Czas], po czym wprowadź żądany czas rozpoczęcia w godzinach, minutach i sekundach, od lewej do prawej strony.

Na przykład, aby znaleźć scenę po czasie 2 godziny, 10 minut i 20 sekund, wprowadź "21020".

Naciśnij  $\lt/$  > aby przeskoczyć do przodu lub do tyłu o 60 sekund.

4. Naciśnij **ENTER** (<sup>O</sup>) aby rozpocząć odtwarzanie od wybranego czasu.

### <span id="page-39-0"></span>Uwaga \_

- Ta funkcja może nie działać w przypadku niektórych tytułów.
- y Funkcja ta może nie działać w zależności od typu pliku i możliwości serwera DLNA.

### **Wybór języka napisów**

### | MOVIE |

- 1. Podczas odtwarzania naciśnij przycisk **INFO/**  $MENU$  ( $\Box$ ).
- 2. Wybierz [Opcja] za pomocą  $\lt/$  >, i naciśnij  $ENTER(\odot)$
- 3. Przy pomocy  $\Lambda$  / V wybierz opcję [Napis].
- 4. Użyj  $\lt/$  aby wybrać żądany język napisów. Naciskając **ENTER** (b), możesz ustawić różne opcje napisów.
- 5. Naciśnij **BACK** (1), aby wyjść z menu ekranowego.

#### , Uwaga

Można wybrać opcję napisów [Napis] w menu ekranowym naciskając przycisk **SUBTITLE**.

### **Słuchanie różnych ścieżek audio**

### **LMOVIE**

- 1. Podczas odtwarzania naciśnij przycisk **INFO/ MENU (**m**)**.
- 2. Wybierz [Opcia] za pomoca </a> </a>i naciśnii  $ENTER(\odot)$ .
- 3. Przy pomocy  $\Lambda$  / V wybierz opcję [Audio].
- 4. Użyj </> aby wybrać żądany język, utwór lub kanał audio.

### , Uwaga

Natychmiast po włączeniu dźwięku, może być niewielkie przesunięcie pomiędzy wyświetlaczem a dźwiękiem.

### **Zmienianie współczynnika kształtu obrazu TV MOVIE**

Możesz zmienić współczynnik proporcji obrazu TV w podczas odtwarzania.

- 1. Podczas odtwarzania naciśnij przycisk **INFO/**  $MENU$  ( $\Box$ ).
- 2. Wybierz [Opcja] za pomocą  $\lt/$  $>$ , i naciśnij  $ENTER(\odot)$
- 3. Przy pomocy  $\Lambda/V$  wybierz opcję [Wsp.obrazu TV].
- 4. Użyj  $\lt/$  aby wybrać żądaną opcie.
- 5. Naciśnij **BACK** (1), aby wyjść z menu ekranowego.

Uwaga <sub>-</sub>

Nawet jeżeli zmienisz wartość opcji [Wsp. obrazu TV] w menu ekranowym, opcja [Wsp. obrazu TV] w menu [Ustawienia] nie będzie zmieniona.

### **Zmienianie strony kodowej napisów** | MOVIE |

#### Jeżeli napisy nie są wyświetlane poprawnie, możesz zmienić stronę kodu napisów, aby wyświetlać plik z napisami poprawnie.

- 1. Podczas odtwarzania naciśnij przycisk **INFO/**  $MENU$  ( $\Box$ ).
- 2. Wybierz [Opcja] za pomocą  $\lt/$  >, i naciśnij  $ENTER(\odot)$ .
- 3. Przy pomocy  $\Lambda/V$  wybierz opcję [Strona kodowa].
- 4. Użyj  $\lt/$  aby wybrać żądaną stronę kodową.

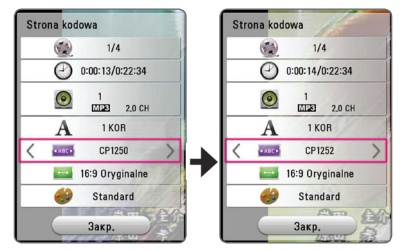

5. Naciśnij **BACK** (1), aby wyjść z menu ekranowego.

## <span id="page-40-0"></span>**Zmienianie trybu obrazu**

### **MOVIE**

Możesz zmienić opcję [Tryb obrazu] w czasie odtwarzania.

- 1. Podczas odtwarzania naciśnij przycisk **INFO/**  $MENU(\Box)$
- 2. Wybierz [Opcja] za pomocą  $\lt/$  >, i naciśnij  $ENTER$   $\odot$ ).
- 3. Przy pomocy  $\Lambda$  / V wybierz opcie [Tryb] obrazu].
- 4. Użyj  $\lt/$  aby wybrać żądaną opcję.
- 5. Naciśnij **BACK** (1), aby wyjść z menu ekranowego.

### **Ustawianie opcji [Us. użyt.]**

- 1. Podczas odtwarzania naciśnij przycisk **INFO/ MENU (**m**)**.
- 2. Wybierz [Opcia] za pomoca  $\lt/$  >, i naciśnij  $ENTER$   $(⑤)$ .
- 3. Przy pomocy  $\Lambda$  / V wybierz opcję [Tryb] obrazu].
- 4. Użyj </> aby wybrać opcję [Us. użyt.] i naciśnij **ENTER** (<sup>o</sup>).

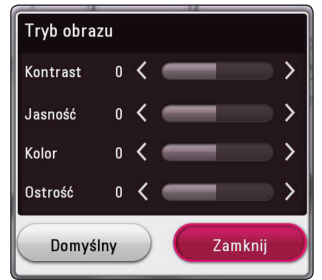

5. Użyj  $\bigwedge$  /  $\bigvee$  /  $\bigtriangleup$  /  $\bigtriangleup$  aby zmienić opcje [Tryb obrazu].

Wybierz opcję [Domyślny], a następnie naciśnii **ENTER** (<sup>o</sup>) aby wyzerować wszystkie ustawienia video.

6. Użyj  $\Lambda/V/\langle I \rangle$  aby wybrać opcje [Zamknij] i naciśnij **ENTER** (<sup>o</sup>) aby zakończyć ustawienia.

### **Wyświetlanie informacji o zawartości MOVIE**

Urządzenie może wyświetlić informację o zawartości.

- 1. Wybierz plik za pomocą  $\Lambda/V$ / $\leq$ / $>$ .
- 2. Naciśnij **INFO/MENU (**m**)** aby wyświetlić menu opcji.

Na ekranie pojawia się informacja o pliku.

W czasie odtwarzania filmu możesz wyświetlić informację o pliku, naciskając **POP UP**.

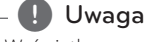

Wyświetlona na ekranie informacja może nie odpowiadać rzeczywistej informacji o zawartości.

## **Zmienianie widoku listy zawartości**

### **MOVIE MUSIC PHOTO**

Możesz zmienić widok listy zawartości w menu [SmartShare].

Naciskaj wielokrotnie przycisk czerwony (**R**).

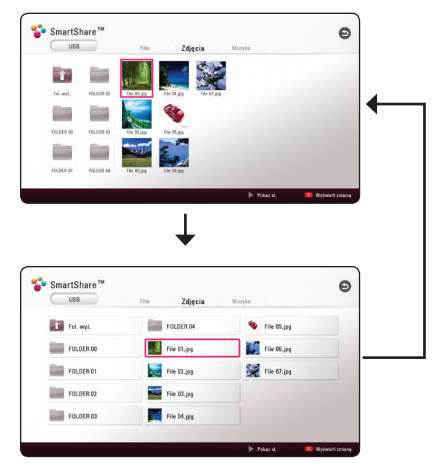

### <span id="page-41-0"></span>**Wybieranie pliku z napisami MOVIE**

Jeżeli nazwa pliku z napisami jest inna niż nazwa pliku z filmem, musisz wybrać plik z napisami w menu [Film] przed rozpoczęciem odtwarzania filmu.

- 1. Przy pomocy  $\Lambda/V$  /  $\lt$  /  $>$  w menu [Film] wybierz plik z napisami, który ma być odtworzony.
- 2. Naciśnii przycisk **ENTER** (<sup>O</sup>).

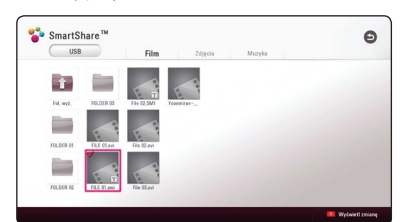

Naciśnii **ENTER** (<sup>o</sup>) ponownie, aby odznaczyć plik z napisami. Wybrany plik z napisami będzie wyświetlany w czasie odtwarzania filmu.

#### , Uwaga

- Jeśli naciśniesz | (Zatrzymaj) podczas odtwarzania, wybór napisów zostanie anulowany.
- y Funkcja ta nie jest dostępna dla odtwarzania pliku z serwera za pośrednictwem sieci domowej.

### **Słuchanie muzyki w czasie pokazu slajdów PHOTO**

Możesz wyświetlać zdjęcia w czasie słuchania muzyki.

- 1. W trakcie wyświetlania zdjęcia na pełnym ekranie, naciśnij **INFO/MENU (**m**)** aby wyświetlić menu opcji.
- 2. Wybierz [Opcja] za pomocą  $\lt/$  >, i naciśnij  $ENTER(\odot)$ .
- 3. Użyj  $\Lambda/V$  aby wybrać opcję [Wybór muzyki] i naciśnij **ENTER** (<sup>O</sup>) w celu wyświetlenia menu [Wybór muzyki].
- 4. Użyj  $\bigwedge$  / V aby wybrać kategorię i naciśnij  $ENTER$   $(⑤)$ . Dostępne urządzenie może różnić się w

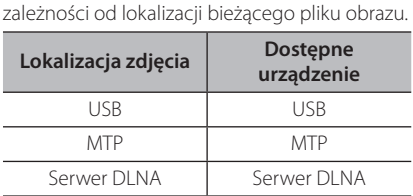

5. Użyj  $\Lambda$  / V aby wybrać plik lub folder który ma być odtwarzany.

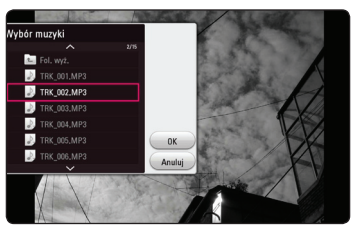

Wybierz **h** i naciśnij **ENTER** (**◎**) aby wyświetlić wyższy katalog.

#### , Uwaga

Podczas wybierania pliku dźwiękowego z serwera, wybór folderu jest niedostępny. Dostępny jest tylko wybór pliku.

6. Użyi > aby wybrać [OK], i naciśnii **ENTER** (<sup>O</sup>) aby zakończyć wybieranie muzyki.

### <span id="page-42-0"></span>**Ustawianie opcji [3D]**

### **MOVIE**

Funkcja ta pozwala na odtwarzanie treści 3D w przypadku plików zakodowanych w 3D.

- 1. Podczas odtwarzania naciśnij przycisk **INFO/**  $MENU(\Box)$ .
- 2. Wybierz [3D] za pomocą </>
/>
/>
i naciśnij  $ENTER$   $\odot$ ).

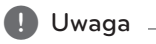

Jeśli podpisy są wyświetlane nienormalnie, wyłącz opcję 3D telewizora i włącz opcję 3D urządzenia.

## <span id="page-43-0"></span>**Funkcje zaawansowane**

### **Połączenie Wi-Fi Direct™**

### **Podłączanie do certyfikowanego urządzenia Wi-Fi Direct™ MOVIE MUSIC PHOTO**

Ten odtwarzacz może odtwarzać filmy, muzykę i zdjęcia umieszczone na certyfikowanym urządzeniu Wi-Fi Direct™. Technologia Wi-Fi Direct™ pozwala na bezpośrednie połączenie urządzenia do certyfikowanego urządzenia Wi-Fi Direct™ bez konieczności podłączania do urządzenia sieciowego, takiego jak punkt dostępowy.

#### **Na certyfikowanym urządzeniu Wi-Fi Direct™**

- 1. Włącz certyfikowane urządzenie Wi-Fi Direct™ i uruchom na nim funkcję Wi-Fi Direct.
- 2. Uruchom aplikację DLNA na urządzeniu.

#### **Na urządzeniu**

- 3. Wybierz opcję [SIEĆ] w menu [Ustawienia] a nastepnie naciśnii **ENTER** (<sup>o</sup>).
- 4. Wybierz opcję [Wi-Fi Direct] i naciśnij **ENTER**  $\circledcirc$ ).

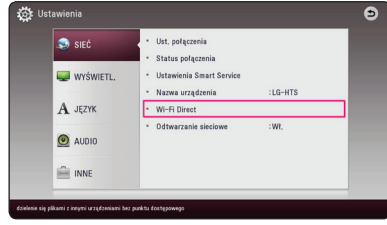

5. Wybierz urządzenie Wi-Fi Direct™ z listy używając  $\bigwedge$  / V, i naciśnij **ENTER** (**@**).

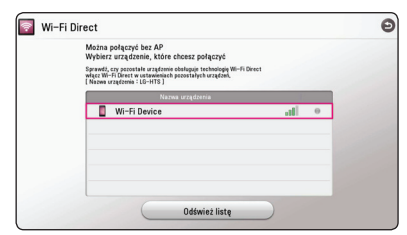

Połączenie Wi-Fi Direct™ będzie przetwarzane, postępuj zgodnie z procedurą na ekranie.

Jeśli chcesz ponownie przeskanować dostępne urządzenie Wi-Fi Direct™ wybierz [Odśwież listę] i naciśnij **ENTER** (<sup>o</sup>).

Aby wybrać serwer z listy urządzeń, pliki lub foldery muszą być udostępniane przez serwer DLNA z podłączonego urządzenia Wi-Fi Direct™.

6. Wybierz [Film], [Zdjęcia] lub [Muzyka] za pomocą  $\bigwedge$  / V / < /> < /> i naciśnij **ENTER** ( $\odot$ ).

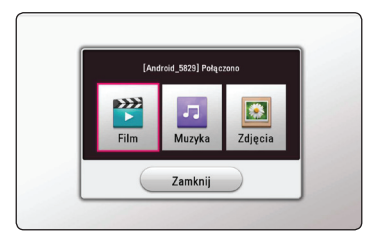

7. Wybierz plik przy pomocy  $\Lambda/V/\langle\!/$ naciśnij **ENTER** (**@**) aby odtworzyć ten plik.

### , Uwaga

- Aby uzyskać lepszą transmisję, umieść odtwarzacz jak najbliżej certyfikowanego serwera Wi-Fi Direct™.
- To urządzenie może podłączyć tylko 1 urządzenie na raz. Wielokrotne połączenia nie są dostępne.
- Jeśli spróbujesz podłączyć się do sieci bezprzewodowej podczas podłączenia urządzenia przez funkcję Wi-Fi Direct™, połączenie Wi-Fi Direct™ zostanie zamknięte.
- Jeśli ten urządzenie i urządzenie Wi-Fi Direct™ są podłączone do różnych sieci lokalnych, połączenie Wi-Fi Direct™ może nie być dostępne.
- Jeżeli urządzenie Wi-Fi Direct™ nie znajduje się w trybie gotowości Wi-Fi Direct, wówczas odtwarzacz ten nie znajdzie takiego urządzenia.
- Po podłączeniu certyfikowanego urządzenia Wi-Fi Direct™ do urządzenia połączenie sieciowe PIN nie jest obsługiwane.

## <span id="page-44-0"></span>**LG AV Remote**

Możesz sterować tym odtwarzaczem za pomocą swojego iPhone lub telefonu z systemem Android poprzez swoją sieć domową. Ten odtwarzacz i twój telefon muszą być podłączone do twojego urządzenia sieci bezprzewodowej, takiego jak punkt dostępu. Odwiedź "Apple iTunes" lub "Google Android Market (Google Play Store)" aby uzyskać szczegółowe informacje na temat "LG AV Remote".

## **Prywatny tryb dźwięku**

Pobierając na swój smartfon lub tablet aplikację "LG AV Remote" możesz podłączać swoje urządzenia i cieszyć się na nich dźwiękiem ze swojego odtwarzacza.

Funkcja ta przesyła sygnał wideo do telewizora przez HDMI i sygnał dźwiękowy do smartfonu lub tabletu przez Wi-Fi. Aby uzyskać szczegółowe informacje, patrz aplikacja "LG AV Remote".

## **Korzystanie z technologii Bluetooth**

### **Informacje o Bluetooth**

Bluetooth to technologia komunikacji bezprzewodowej krótkiego zasięgu.

Może dojść do przerwania dźwięku, jeżeli wystąpią zakłócenia od innych fal elektronicznych, które pracują na tej samej częstotliwości lub po połączeniu urządzeń bluetooth w sąsiadujących pomieszczeniach.

Łączenie indywidualnych urządzeń w bezprzewodowej technologii *Bluetooth®* nie wiąże się z żadnymi opłatami. Telefon komórkowy z technologią bezprzewodową *Bluetooth®* może być obsługiwany przez Cascade, jeżeli połączenie było nawiązane przez technologię bezprzewodową *Bluetooth®*.

Dostępne urządzenia: Telefon komórkowy, MP3, Laptop, PDA itp.

### **Profile Bluetooth**

W celu korzystania z technologii bezprzewodowej *Bluetooth®*, urządzenia te muszą obsługiwać niektóre profile. To urządzenie jest kompatybilne z następującymi profilem.

A2DP (zaawansowany profil dystrybucji audio)

### <span id="page-45-0"></span>**Słuchanie muzyki zapisanej na urządzeniach Bluetotooth**

### **Łączenie twojej jednostki z urządzeniem Bluetooth**

Przed rozpoczęciem procedury parowania, upewnij się że tryb Bluetooth został włączony w urządzeniu Bluetooth. Patrz instrukcja obsługi urządzenia Bluetooth. Po wykonaniu operacji parowania, nie musi ona być wykonywana ponownie.

- 1. Wybierz funkcje Bluetooth za pomocą  $FUNCTION (P)$ . W oknie wyświetlacza pojawia się "BT READY".
- 2. Włącz urządzenie Bluetooth i wykonaj operacje parowania. W czasie szukania tej jednostki za pomocą urządzenia Bluetooth, może pojawić się na jego ekranie lista znalezionych urządzeń w zależności od jego typu. Twoja jednostka jest wyświetlana jako "LG-HTS".
- 3. Po udanym parowaniu z urządzeniem Bluetooth, dioda LED Bluetooth tej jednostki zapala się i pojawia się komunikat "BTPAIRED".

#### **D** Uwaga

W zależności od typu urządzenia Bluetooth, są różne sposoby parowania. W razie potrzeby wprowadź kod PIN (0000).

4. Słuchanie muzyki. Aby odtworzyć muzykę zapisaną na twoim urządzeniu Bluetooth, patrz instrukcja obsługi tego urządzenia.

### , Uwaga

- Podczas korzystania z technologii *Bluetooth®*, urządzenie zewnętrzne Bluetooth musi znajdować się jak najbliżej i odległość tą należy zachować. Jednakże połączenie może nie działać prawidłowo w następujących przypadkach:
	- Pomiędzy jednostką a urządzeniem zewnętrznym Bluetooth znajduje się przeszkoda.
	- W pobliżu znajduje się urządzenie korzystające z tej samej częstotliwości, co *Bluetooth®* jak np. sprzęt medyczny, kuchenka mikrofalowa lub sieć bezprzewodowa LAN.
- Po ponownym uruchomieniu urządzenia należy jeszcze raz połączyć urządzenie Bluetooth.
- Jeżeli po wybraniu innych funkcji, Bluetooth zostanie wybrany ponownie, połączenie może zostać utracone. Aby korzystać z tej funkcji, należy ponownie zestawić połączenie Bluetooth.
- Dźwięk może być przerwany na skutek zakłócenia połączenia przez inne fale elektroniczne.
- Nie można sterować urządzeniem Bluetooth za pomocą tego urządzenia.
- Parowanie jest ograniczone tylko do jednego urządzenia Bluetooth przypadającego na jedno urządzenie, natomiast multiparowanie nie jest obsługiwane.
- W zależności od typu urządzenia, w niektórych przypadkach użycie funkcji Bluetooth może okazać się niemożliwe.
- Można korzystać z połączenia bezprzewodowego do połączenia telefonu, odtwarzacza MP3, notebooka, itp.
- Im większa jest odległość pomiędzy jednostką a urządzeniem Bluetooth, tym niższa jest jakość dźwięku.
- Połączenie Bluetooth zostanie rozłączone gdy jednostka zostanie wyłączona lub urządzenie zewnętrzne Bluetooth znajdzie się za daleko.
- Jeżeli połączenie Bluetooth zostanie rozłączone, należy jest uruchomić ponownie.
- Gdy Bluetooth nie jest połączony, w okienku wyświetlacza pojawia się "BT READY".

## <span id="page-46-0"></span>**Korzystanie z Premium**

Możesz korzystać z różnorodnych usług zawartości za pośrednictwem Internetu przy pomocy usługi Premium.

- 1. Sprawdź podłączenie sieci oraz ustawienia (strona 17).
- 2. Naciśnii **HOME** ( $\bigcirc$ ).
- 3. Wybierz [Premium] za pomocą  $\lt/$  >, i naciśnij  $ENTER(\odot)$

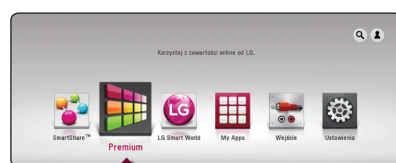

4. Wybierz usługę on-line za pomocą  $\Lambda/V$ /</  $>$ , i naciśnij **ENTER** ( $\odot$ ).

### , Uwaga

- Aby uzyskać szczegółowe informacje o poszczególnych usługach, skontaktuj się z ich dostawcą lub odwiedź ich stronę wsparcia.
- Zawartość usługi Premium oraz informacji powiązanych w tym interfejsu użytkownika może ulec zmianie. Aby uzyskać najbardziej aktualne informacje należy wejść na stronę internetową każdego z serwisów.
- Używanie Premium za pośrednictwem bezprzewodowego połączenia sieciowego, może skutkować niewłaściwą prędkością transmisji na skutek zakłóceń z urządzeń gospodarstwa domowego wykorzystujących fale radiowe.
- Przy pierwszym uruchamianiu funkcji [Premium] lub [LG Smart World] pojawi się okienko wyboru kraju.
- Jeśli chcesz zmienić ustawienie kraju, przejdź do [Ustawienia] > [SIEĆ] > [Ustawienia Smart Service] > [Ustawienia krajowe]. Wybierz [Ręcznie] i naciśnij **ENTER** (<sup>O</sup>) na menu [Ustawienia krajowe].

## **Korzystanie z LG Smart World**

Na tym urządzeniu możesz używać usług aplikacji LG za pośrednictwem Internetu. Możesz łatwo znajdować i pobierać różne aplikacje ze LG Smart World.

- 1. Sprawdź podłączenie sieci oraz ustawienia (strona 17).
- 2. Naciśnii **HOME** ( $\bigcirc$ ).
- 3. Wybierz [LG Smart World], i naciśnii **ENTER** (<sup>O</sup>).

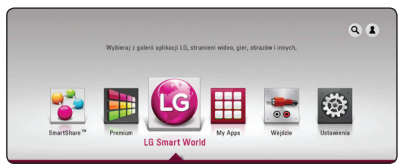

- 4. Wybierz kategorię za pomocą </a>, i naciśnij  $ENTER$   $(⑤)$ .
- 5. Użyj  $\Lambda/V/\langle\!/$  aby wybrać aplikację i naciśnii **ENTER** (<sup>o</sup>) aby wyświetlić informacie.
- 6. Naciśnij **ENTER** (<sup>o</sup>) kiedy podświetlona jest ikona [zainstaluj]. Aplikacja zostanie zainstalowana na odtwarzaczu.

Aby zainstalować aplikację na odtwarzaczu użytkownik musi się zalogować. Aby uzyskać więcej informacji o logowaniu się, patrz strona 48.

- 7. Naciśnij żółty przycisk (**Y**), aby wyświetlić ekran [Moje aplikacje].
- 8. Wybierz zainstalowaną aplikację i naciśnij **ENTER** ( $\odot$ ) aby ja uruchomić.

, Uwaga

- W zależności od regionu usługa [LG Smart] World], [Moje aplikacje],  $[Q]$  oraz  $[2]$  moga być niedostępne.
- Aby zainstalować płatna aplikację, musisz być opłaconym członkiem. Odwiedź stronę www.lgappstv.com, aby dowiedzieć się więcej.

### <span id="page-47-0"></span>**Logowanie**

Aby móc korzystać z funkcji [LG Smart World], musisz się zalogować.

- 1. Naciśnij przycisk czerwony (**R**) na ekranie [LG Smart World] lub [Moje aplikacje].
- 2. Wypełnij pola [ID] i [Hasło] za pomocą wirtualnej klawiatury.

Jeżeli nie masz jeszcze konta, naciśnij czerwony przycisk (**R**), aby się zarejestrować.

3. Użyj  $\Lambda/V/\langle\!/$  aby wybrać [OK], i naciśnij **ENTER** ( $\odot$ ) aby zalogować się do swojego konta.

Jeśli zaznaczysz opcję [Autom.logowanie], twoje ID i hasło zostaną zapamiętane i automatycznie wprowadzone.

#### , Uwaga

- Jeśli chcesz się zalogować do innego konta, naciśnij czerwony przycisk (**R**) na ekranie [LG Smart World] lub [Moje aplikacje] i wybierz opcję [Zmień użytkownika].
- Jeśli chcesz wyświetlić informacje o Twoim koncie i aplikacjach, naciśnij czerwony przycisk (**R**) na ekranie [LG Smart World] lub [Moje aplikacje] i wybierz opcję [Ustawianie kont].

### **Wyszukiwanie treści on-line**

W przypadku problemu z odnalezieniem treści w usługach online, możesz wykonać szukanie, wprowadzając słowo kluczowe w menu wyszukiwania.

- 1. Naciśnij HOME ( $\bigcirc$ ).
- 2. Wybierz ikonę [Q] w menu głównym za pomocą  $\Lambda$ /V/</>, i naciśnij **ENTER** (**@**). Na ekranie pojawia się menu wyszukiwania z klawiaturą wirtualną.
- 3. Użyj przycisków  $\Lambda/V/\langle\!/$  aby wybrać litery, a nastepnie naciśnii **ENTER** (<sup>O</sup>) w celu potwierdzenia wyboru na wirtualnej klawiaturze.
- 4. Po zakończeniu wprowadzania słowa kluczowego, wybierz opcję [OK] i naciśnij **ENTER** ( $\odot$ ), a pojawi wynik wyszukiwania.
- 5. Użyj  $\Lambda/V/\langle\!/$  aby wybrać żądaną treść i naciśnij **ENTER** (<sup>o</sup>) aby wyświetlić treść bezpośrednio.
	- , Uwaga
	- W zależności od regionu usługa [LG Smart World], [Moje aplikacje],  $[Q]$  oraz  $[2]$  moga być niedostepne.
	- y Funkcja wyszukiwania nie działa dla każdej usługi online. Działa tylko dla niektórych usług.

## <span id="page-48-0"></span>**Korzystanie z menu Moje aplikacje**

W menu [Moje aplikacje] możesz przenieść lub usunąć zainstalowaną aplikację.

- 1. Naciśnij HOME ( $\bigcirc$ ).
- 2. Wybierz [Moje aplikacje], i naciśnij **ENTER** (<sup>O</sup>).

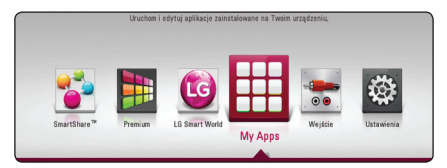

### **Przenoszenie aplikacji**

- 1. Wybierz aplikację i naciśnij zielony przycisk (**G**) w celu wyświetlenia opcji.
- 2. Użyj  $\bigwedge$  / V aby wybrać [Przenieś] i naciśnij  $ENTER(\odot)$ .
- 3. Przy pomocy  $\Lambda/V/\langle\!/$  wybierz położenie, do którego chcesz się przesunąć i naciśnij  $ENTER$   $\ddot{\textbf{(0)}}$ .

### **Usuwanie aplikacji**

- 1. Wybierz aplikację i naciśnij zielony przycisk (**G**) w celu wyświetlenia opcji.
- 2. Użyj  $\bigwedge$  / V aby wybrać [Usuń] i naciśnij **ENTER**  $\mathcal{O}(n)$ .
- 3. Użyj </>
3. Użyi </>
3. Użyi </>
12. Użyi </>
12. Użyi </>
12. Pały wybrać opcję [Tak] i naciśnij  $ENTER(\odot)$ .

### **D** Uwaga -

W zależności od regionu usługa [LG Smart World], [Moje aplikacje], [Q] oraz [2] moga być niedostępne.

## <span id="page-49-0"></span>**Rozwiązywanie problemów**

### **Ogólne**

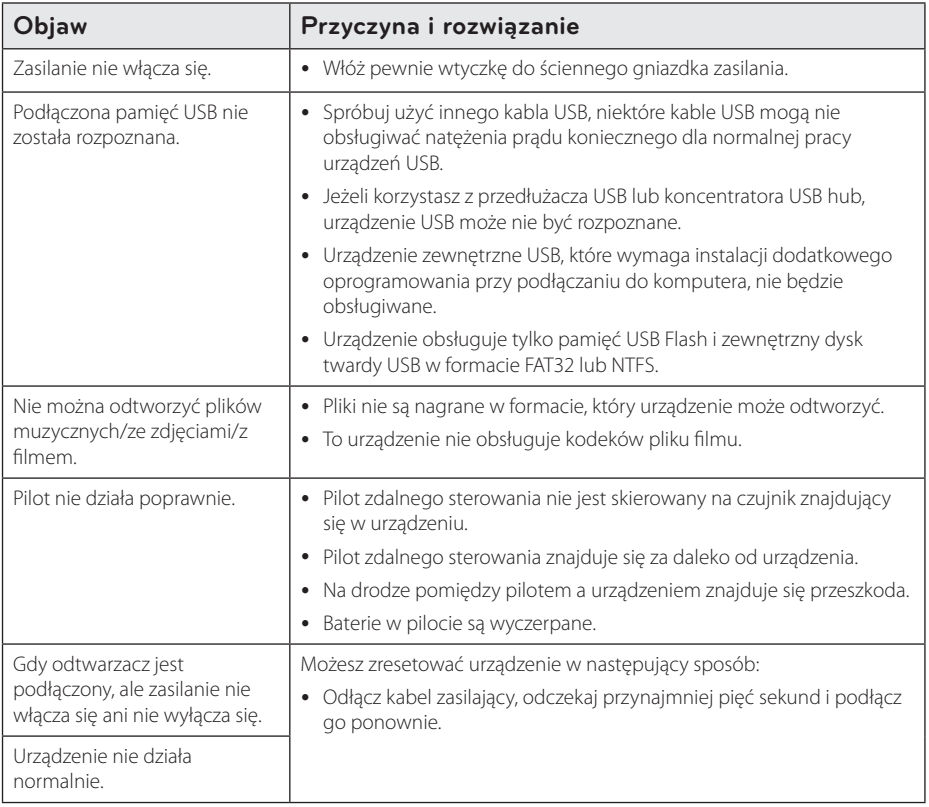

### <span id="page-50-0"></span>**Sieć**

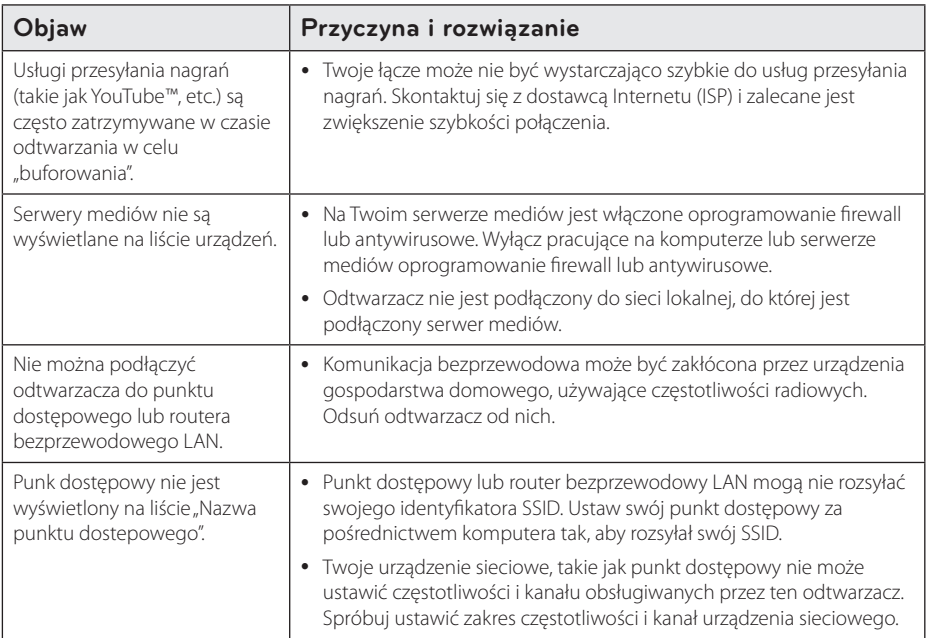

### <span id="page-51-0"></span>**Obraz**

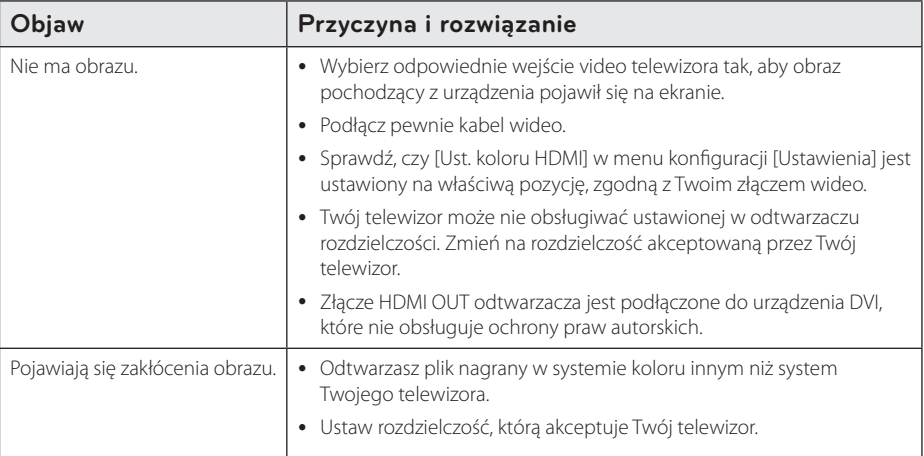

### **Dźwięk**

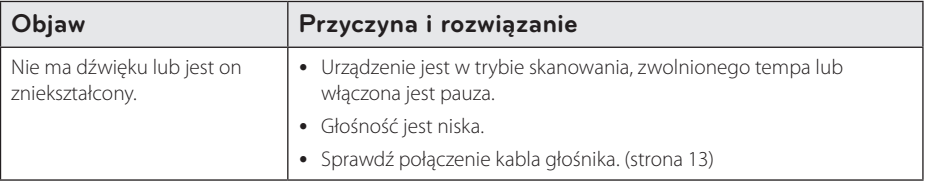

### **Wsparcie klienta**

Możesz aktualizować oprogramowanie odtwarzacza w celu polepszenia pracy urządzenia i/ lub dodania nowych funkcji. Aby pobrać najnowsze oprogramowanie dla tego odtwarzacza (jeżeli miały miejsce uaktualnienia), prosimy odwiedzić stronę http://www.lg.com lub skontaktować się z Centrum Obsługi Klienta LG Electronics.

### **Uwaga dotyczącą źródła oprogramowania typu otwartego - Open source**

Aby uzyskać odpowiadający kod źródłowy pod GPL, LGPL oraz innymi licencjami oprogramowania typu otwartego, odwiedź http://opensource.lge.com. Wszystkie warunki licencji, wyłączenia gwarancji i uwagi dotyczące praw autorskich są dostępne do pobrania wraz z kodem źródłowym.

## <span id="page-52-0"></span>**Sterowanie telewizorem przy pomocy dołączonego pilota**

Możesz sterować telewizorem za pomocą poniższych przycisków.

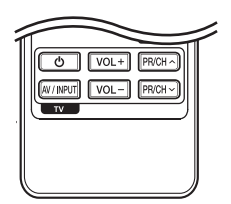

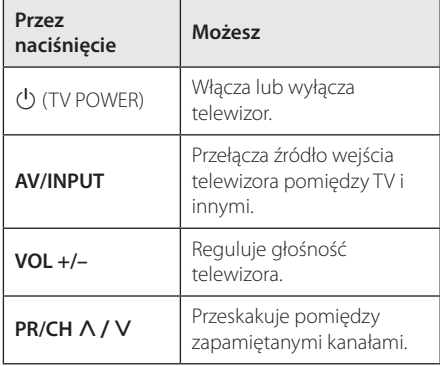

### , Uwaga

W zależności od podłączonego urządzenia, być może nie będziesz mógł sterować telewizorem za pomocą niektórych przycisków.

### **Konfiguracja pilota zdalnego sterowania do Twojego telewizora**

Możesz sterować telewizorem za pomocą dostarczonego pilota zdalnego sterowania. Jeśli Twój telewizor znajduje się w poniższej tabeli, ustaw odpowiedni kod producenta.

1. Trzymając wciśnięty przycisk (<sup>I</sup>) (TV POWER), naciskaj przyciski numeryczne, by wybrać kod dla Twojego telewizora (zobacz tabelę poniżej).

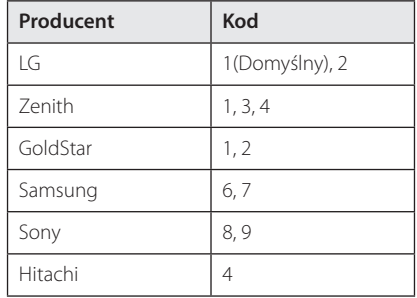

2. Zwolnij przycisk  $\bigcup$  (TV POWER), aby zakończyć ustawianie.

W zależności od telewizora, niektóre lub wszystkie przyciski mogą nie działać, nawet po wprowadzeniu poprawnego kodu producenta. Po wymianie baterii pilota, wprowadzony przez Ciebie kod może zostać zresetowany do wartości domyślnej. Ustaw ponownie prawidłowy kod.

## <span id="page-53-0"></span>**Aktualizacja oprogramowania sieciowego**

### **Informacja o uaktualnieniu sieciowym**

Od czasu do czasu dla jednostek podłączonych do sieci szerokopasmowej pojawiają się poprawki wydajności i/lub dodatkowe właściwości lub usługi. Jeżeli jest dostępne nowe oprogramowanie i urządzenie jest podłączone do sieci szerokopasmowej, odtwarzacz poinformuje Cię o aktualizacji w następujący sposób.

### **Opcja 1:**

- 1. Gdy włączysz odtwarzacz na ekranie pojawi się menu aktualizacji.
- 2. Użyj przycisków  $\lt/$  aby wybrać odpowiednią opcję i naciśnij **ENTER** (<sup>o</sup>).

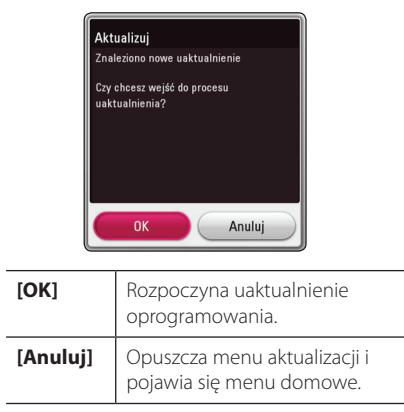

### **Opcja 2:**

Jeżeli na serwerze uaktualnień dostepne jest nowe oprogramowanie, na dole Home menu pojawia się ikona aktualizacji oprogramowania "Aktualizuj". Naciśnij niebieski przycisk (**B**), aby rozpocząć aktualizacie oprogramowania.

### **Ak. oprog.**

Możesz aktualizować oprogramowanie odtwarzacza w celu polepszenia pracy urządzenia i/ lub dodania nowych funkcji. Można dokonać aktualizacji oprogramowania przez podłączenie urządzenia bezpośrednio do serwera aktualizacji.

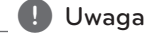

- y Przed przystąpieniem do aktualizacji oprogramowania należy odłączyć urządzenie USB.
- Przed przystąpieniem do aktualizacji oprogramowania należy wyłączyć i ponownie włączyć urządzenie.
- y **W czasie trwania procedury aktualizacji oprogramowania nie wolno wyłączać odtwarzacza, odłączać wtyczki z gniazdka zasilania lub naciskać dowolnego przycisku.**
- y Jeżeli anulujesz aktualizację oprogramowania, wyłącz zasilanie i włącz je ponownie.
- Urządzenie to nie może być uaktualnione do wcześniejszej wersji oprogramowania.
- 1. Sprawdź połączenie sieciowe i ustawienia (strony 17).
- 2. Wybierz opcję [Oprogramowanie] z menu [Ustawienia] i naciśnij **ENTER** (**@**).
- 3. Wybierz opcję [Aktualizuj] i naciśnij **ENTER** (<sup>O</sup>).

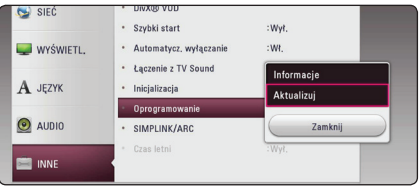

Urządzenie sprawdzi dostępność najnowszej wersii oprogramowania.

, Uwaga

- Naciśnięcie przycisku **ENTER (@)** podczas trwania procesu sprawdzania spowoduje zakończenie tego procesu.
- Jeżeli nie ma dostępnej aktualizacji, pojawi się wiadomość "Nie znaleziono uaktualnienia". Naciśnij **ENTER** (<sup>o</sup>) aby powrócić do [Menu główne].
- 4. Jeżeli jest dostępna nowsza wersja, pojawia się komunikat "Znaleziono nowe uaktualnienie. Proces aktualizacji zajmuje kilka minut. Czy chcesz wykonać uaktualnienie?".
- 5. Wybierz [OK], aby rozpocząć uaktualnianie. (Wybór opcji [Anuluj] spowoduje anulowanie procesu aktualizacji).
- 6. Odtwarzacz rozpocznie pobieranie z serwera nowszej wersji oprogramowania. (Pobieranie może potrwać kilka minut w zależności od stanu Twojej sieci domowej.)
- 7. Aby następnym razem uaktualnić oprogramowanie, całą procedurę należy rozpocząć ponownie od początku.

Nie wyłączaj zasilania podczas trwania procesu aktualizacji oprogramowania. <sup>&</sup>gt;**Ostrożnie**

- 8. Po zakończeniu aktualizacji zasilanie wyłączy się automatycznie w ciągu kilku sekund.
- 9. Włącz ponownie zasilanie. System będzie teraz działał z nową wersją oprogramowania.

Funkcja aktualizacji oprogramowania może nie działać prawidłowo, w zależności od jakości połączenia z Internetem. Można także uzyskać najnowszą wersję oprogramowania w autoryzowanym centrum serwisowym LG Electronics i dokonać aktualizacji odtwarzacza. **Patrz "Wanga**<br>Punkcja aktualizacji oprogramowania<br>nie działać prawidłowo, w zależności<br>jakości połączenia z Internetem. Moż<br>uzyskać najnowszą wersję oprogram<br>w autoryzowanym centrum serwiso<br>Electronics i dokonać aktualiza

## <span id="page-55-0"></span>**Dodatkowe informacje**

### **Wamagania pliku**

#### **Pliki filmowe**

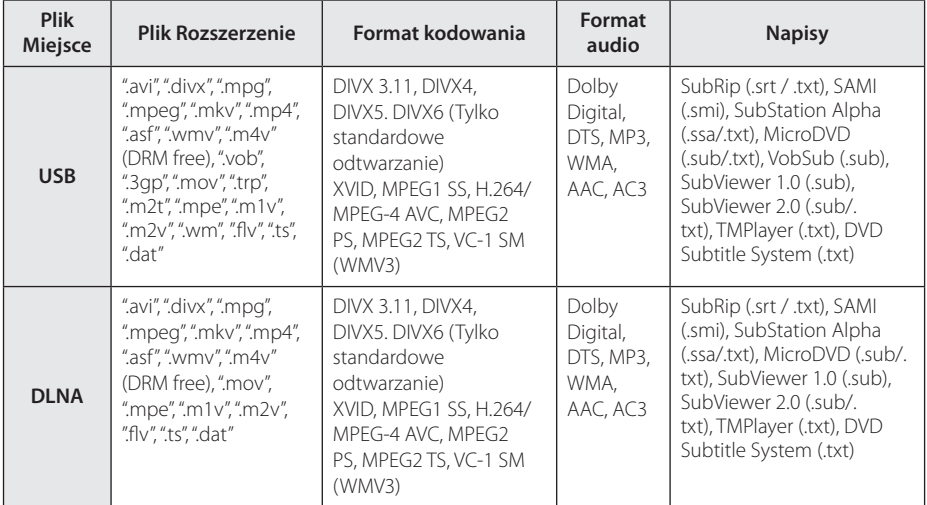

### **Pliki muzyczne**

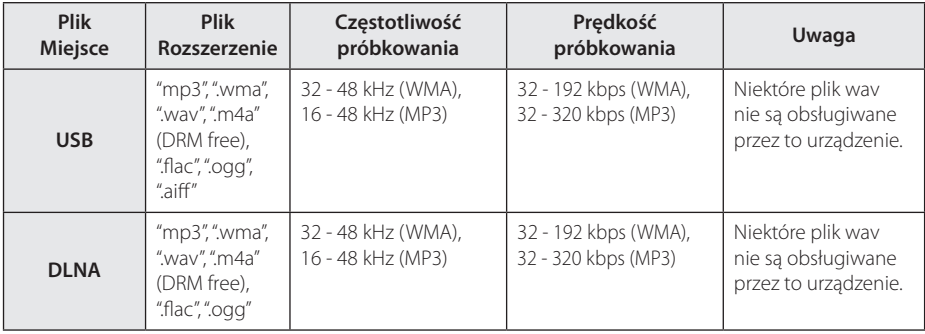

### **Pliki ze zdjęciami**

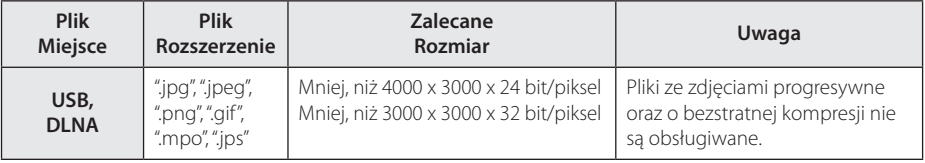

### , Uwaga

- y Nazwa pliku jest ograniczona do 180 znaków.
- y Maksymalna ilość plików / folderów: Mniej niż 2000 (całkowita ilość plików i katalogów).
- y W zależności od wielkości i ilości plików, może chwilę potrwać zanim urządzenie odczyta zawartość nośnika.
- y Kompatybilność pliku może się różnić w zależności od serwera.
- Ponieważ kompatybilność serwera DLNA jest sprawdzana na środowisku serwerze DLNA w sprzedaży wiązanej (SmartShare PC software), wymagania pliku i funkcje odtwarzania mogą się różnić w zależności od serwera plików.
- Wymagania pliku na stronie 56 nie zawsze są kompatybilne. Mogą wystąpić pewne ograniczenia z powodu właściwości pliku i możliwości serwera.
- Odtwarzanie plików z napisami jest dostepne tylko na serwerze mediów DLNA utworzonym za pomocą dostarczonego z tym odtwarzaczem oprogramowania SmartShare PC.
- Pliki z mediów przenośnych, takie jak napęd USB, itp., na Twoim serwerze plików mogą nie być udostęniane poprawnie.
- To urządzenie nie obsługuje etykiet ID3 Tag. umieszczonych w pliku MP3.
- Podany na ekranie całkowity czas odtwarzania pliku audio może nie być prawidłowy dla plików VBR.
- Pliki wideo HD zapisane w pamięci USB 1.0/1.1 mogą nie być odtwarzanie prawidłowo. Do odtwarzanie plików wideo HD zalecane jest USB 2.0.
- Odtwarzacz ten obsługuje profil H.264/ MPEG-4 AVC główny, wysoki na poziomie 4.1. Plik wyższego poziomu może nie być obsługiwany.
- Odtwarzacz ten nie obsługuje plików, które zostały nagrane przy pomocy GMC<sup>\*1</sup> lub Qpel\*2.
	- \*1 GMC Global Motion Compensation
	- \*2 Qpel Quarter pixel

#### Uwaga -

- · Pliki "avi" kodowane przy pomocy "WMV 9" nie będą obsługiwane
- Odtwarzacz ten obsługuje pliki UTF-8 nawet, jeżeli zawierają ona napisy w systemie Unicode. Odtwarzacz ten nie obsługuje plików z napisami w systemie Unicode.
- W zależności od typów plików lub sposobów ich nagrywania, mogą one nie być odtwarzane.
- Plik z filmem oraz plik z jego napisami muszą mieć taką samą nazwę.
- Podczas próby odtwarzania pliku o rozszerzeniu ".ts", ".m2ts", ".mts", ".tp", ".Trp" lub ".m2t", odtwarzacz może nie obsługiwać plików napisów.
- Podany na ekranie całkowity czas odtwarzania pliku muzycznego może nie być prawidłowy dla plików VBR.
- Kompatybilność kodeków Video/ Audio może różnić się w zależności od pliku filmowego.

### <span id="page-57-0"></span>**O DLNA**

Ten odtwarzacz ma certyfikat cyfrowych mediów DLNA i może wyświetlać i odtwarzać filmy, zdjęcia i muzykę z Twojego serwera mediów cyfrowych kompatybilnego z DLNA (PC i sprzęt elektroniczny powszechnego użytku).

Digital Living Network Alliance (DLNA) to międzyprzemysłowa organizacja sprzętu elektronicznego powszechnego użytku, przemysłu komputerowego i firm urządzeń mobilnych. Digital Living umożliwia konsumentom łatwe dzielenie się mediami cyfrowymi za pośrednictwem sieci domowej.

Logo certyfikatu DLNA umożliwia łatwe odnalezienie produktów zgodnych z wytycznymi współobsługiwania DLNA. To urządzenie jest zgodnie z wytycznymi współobsługiwania v1.5.

Jeżeli do tego odtwarzacza jest podłączony PC z uruchomionym oprogramowaniem serwera DLNA lub inne urządzenie kompatybilne z DLNA, mogą być wymagane pewne zmiany oprogramowania lub innych urządzeń. Patrz instrukcje obsługi oprogramowania lub urządzenia, aby uzyskać szczegółowe informacje.

### **Wymagania systemowe**

Dla odtwarzania video:

- Wysokiej jakości wyświetlacz, który ma gniazda wejściowe HDMI.
- Dla niektórych treści zawartych na płytach konieczne jest użycie wejścia DVI obsługującego HDMI lub HUCP (jak określono przez autorów płyty).

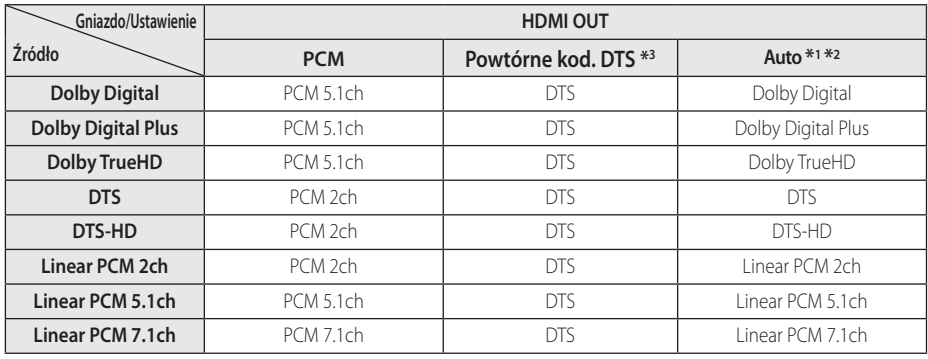

## <span id="page-58-0"></span>**Specyfikacje wyjścia audio**

- \*1 Podrzędne i interaktywne sygnały audio mogą nie być zawarte w wyjściowym strumieniu, jeżeli opcja [Wyjście cyfrowe] jest ustawiona na [Auto]. (Poza kodekiem LPCM: wyjście zawsze zawiera interaktywne i drugie źródło audio.)
- \*2 Ten odtwarzacz automatycznie wybiera HDMI audio zgodne z możliwościami dekodowania podłączonego urządzenia HDMI, nawet gdy opcja [Wyjście cyfrowe] jest ustawiona na [Auto].
- \*3 Sygnał audio jest ograniczony do 48 kHz i 5 ch, jeżeli opcja [Wyjście cyfrowe] jest ustawiona na [Powtórne kod. DTS].
- Jeżeli wzmacniacz nie ma możliwości obsłużenia formatu cyfrowego wyjścia audio, wyda silny, zniekształcony dźwięk lub w ogóle nie wyda żadnego dźwięku.
- Wielokanałowy cyfrowy dźwięk Surround, za pośrednictwem cyfrowego łącza, jest możliwy, tylko gdy wzmacniacz jest wyposażony w wielokanałowy dekoder cyfrowy.
- Ustawienie to nie jest dostępne dla sygnałów wejściowych pochodzących z urządzeń zewnętrznych.

## <span id="page-59-0"></span>**Znaki handlowe i licencje**

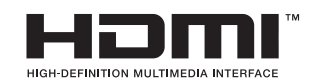

HDMI, logo HDMI i High Definition Multimedia Interface to znaki towarowe lub zarejestrowane znaki towarowe HDMI Licensing LLC w Stanach Zjednoczonych i innych krajach.

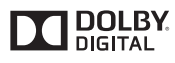

Wyprodukowano na licencji Dolby Laboratories. Dolby i symbol podwójnego D są znakami handlowymi Dolby Laboratories.

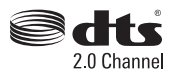

Wykaz patentów DTS znaleźć można pod adresem http://patents.dts.com. Wyprodukowano na licencji DTS Licensing Limited. DTS, Logo, a także DTS i Logo łącznie są zarejestrowanymi znakami handlowymi, a DTS 2.0 Channel jest znakiem handlowym DTS, Inc. © DTS, Inc. Wszystkie prawa zastrzeżone.

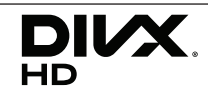

DivX Certified® cetryfikowano do odtwarzania wideo DivX® w rozdzielczości do HD 1080p, włącznie z treściami klasy premium.

DivX®, DivX Ceritified ® oraz loga powiązane są znakami handlowymi firmy Rovi Corporation lub jej oddziałów, używanymi na podstawie licencji. Pokryty przez jeden lub więcej z podanych patentów U.S.: 7,295,673; 7,460,668; 7,515,710; 7,519,274

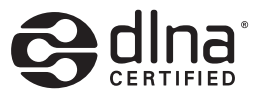

DLNA®, logo DLNA oraz DLNA CERTIFIED® są znakami handlowymi, serwisowymi lub certyfikacyjnymi firmy Digital Living Network Alliance.

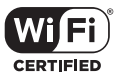

Logo Wi-Fi CERTIFIED jest znakiem certyfikacji Wi-Fi Alliance.

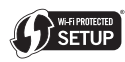

Logo Wi-Fi jest znakiem handlowym Wi-Fi Alliance.

## <sup>®</sup> Bluetooth<sup>®</sup>

Technologia bezprzewodowa *Bluetooth®* to system umożliwiający kontakt radiowy pomiędzy urządzeniami elektronicznymi.

Połączenie poszczególnych urządzeń za pomocą technologii bezprzewodowej *Bluetooth®* nie wiąże się z żadnymi opłatami. Telefon komórkowy z technologią bezprzewodową *Bluetooth®* można obsługiwać poprzez połączenie kaskadowe po nawiązaniu połączenia za pomocą *Bluetooth®*.

Znak i loga *Bluetooth®* są własnością firmy *Bluetooth®* SIG, Inc., a jakiekolwiek użycie tych znaków przez firmę LG Electronics podlega licencji.

Pozostałe znaki towarowe i nazwy handlowe są własnością ich prawowitych właścicieli.

#### **Powiadomienie o technologii Cinavia**

W niniejszym produkcie zastosowano technologię Cinavia w celu ograniczenia przypadków użycia nieautoryzowanych kopii niektórych komercyjnych produkcji filmowych i filmów oraz ich ścieżek dźwiękowych. W razie wykrycia nielegalnego użycia nieautoryzowanej kopii zostanie wyświetlony komunikat, a odtwarzanie lub kopiowanie zostanie przerwane.

Więcej informacji o technologii Cinavia znajduje się w internetowym centrum informacji konsumenckich Cinavia (Online Consumer Information Center) na stronie http://www.cinavia . com. Aby otrzymać dodatkowe informacje o technologii Cinavia za pośrednictwem poczty, należy wysłać kartę pocztową z adresem korespondencyjnym na adres: Cinavia Consumer Information Center, P.O. Box 86851, San Diego, CA, 92138, USA."

Niniejszy produkt zawiera zastrzeżoną technologię na licencji firmy Verance Corporation i jest chroniony przez amerykański patent nr 7,369,677 oraz inne amerykańskie i ogólnoświatowe patenty wydane i oczekujące na wydanie, jak również przez prawo autorskie i prawo ochrony tajemnic handlowych ze względu na szczególne aspekty takiej technologii. Cinavia jest znakiem towarowym Verance Corporation. Copyright 2004-2013 Verance Corporation. Wszelkie prawa zastrzeżone przez firmę Verance. Inżynieria wsteczna i deasemblacja sa zabronione.

## <span id="page-61-0"></span>**Specyfikacje**

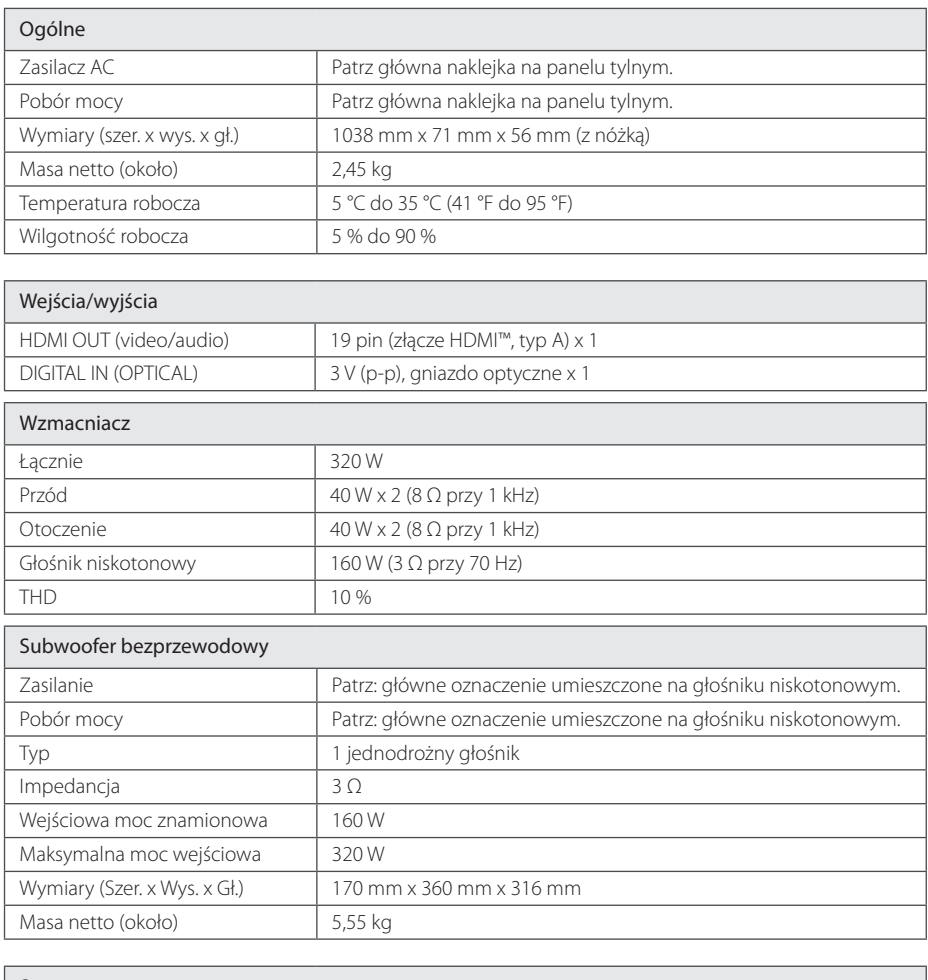

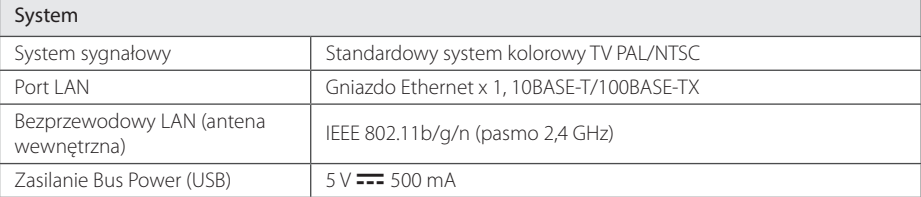

• Projekt i specyfikacje mogą ulec zmianom bez powiadomienia.

## <span id="page-62-0"></span>**Konserwacja**

### **Obsługa urządzenia**

### **Wysyłanie urzadzenia**

Proszę zachować oryginalne opakowanie i materiały pakunkowe. W razie konieczności wysłania urządzenia, w celu zapewnienia najlepszej ochrony, zapakuj ponownie urządzenie tak jak było zapakowane oryginalnie w fabryce.

### **Czyszczenie urządzenia**

Odtwarzacz należy czyścić miękką szmatką. Jeżeli powierzchnie są mocno zabrudzone, użyj miękkiej szmatki lekko zwilżonej w roztworze delikatnego detergentu. Nie stosuj rozpuszczalników, takich jak alkohol, benzyna, rozcieńczalniki, ponieważ mogą uszkodzić powierzchnię urządzenia.

### **Utrzymywanie czystości powierzchni zewnętrznych**

- Nie używać w pobliżu urządzenia cieczy agresywnych, takich jak środki owadobujcze.
- y Czyszczenie z dużą siłą może zniszczyć powierzchnię.
- y Nie pozostawiać przez dłuższy czas produktów gumowych lub plastikowych w kontakcie z urządzeniem.

### **Konserwacja urządzenia**

Urządzenie to jest bardzo precyzyjne i zaawansowane technologicznie. Jeżeli soczewki optyczne oraz części napędu płyty są brudne lub zużyte, jakość obrazu może być pogorszona. Szczegółowe informacje można uzyskać w najbliższym autoryzowanym centrum serwisowym.

## **WAŻNA INFORMACJA DOTYCZĄCA USŁUG SIECIOWYCH**

Dostawca usług ponosi odpowiedzialność za wszystkie dostarczone informacje, dane, dokumenty, komunikacje, pobierania, pliki, tekst, obrazy, zdjęcia, grafiki, filmy wideo, publikacje, narzędzia, zasoby, oprogramowania, kody, programy, aplety, kreatory, aplikacja, produkty i inną zawartość ("zawartość") oraz wszystkie usługi i oferty ("usługi") dostarczone lub udostępnione przez lub za pośrednictwem strony trzeciej ("dostawca usługi").

Dostępność do zawartości i usług dostarczanych przez dostawcę usług za pośrednictwem urządzenia LGE może ulec zmianie w dowolnym czasie bez wcześniejszego powiadomienia, włącznie z zawieszeniem, usunięciem całości lub części zawartości lub usług.

W przypadku pytań lub problemów związanych z zawartością lub usługami, patrz strona dostawcy usług, aby uzyskać najświeższe informacje. Firma LGE nie może być odpowiedzialna za obsługę klienta związaną z usługami sieciowymi. Pytania lub żądania o taką usługę związaną z zawartością lub usługami należy kierować bezpośrednio do odpowiednich dostawców zawartości lub usług.

Firma LGE nie jest odpowiedzialna za zawartości lub usługi dostarczane przez dostawcę usług lub za jakiekolwiek zamiany, usunięcie lub kasację tej zawartości lub usług i nie gwarantuje dostępności lub dostępu do takich zawartości lub usług.

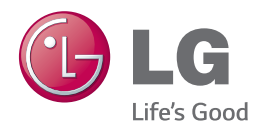